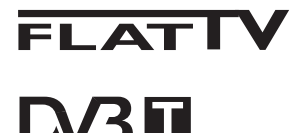

TERRESTRIAL

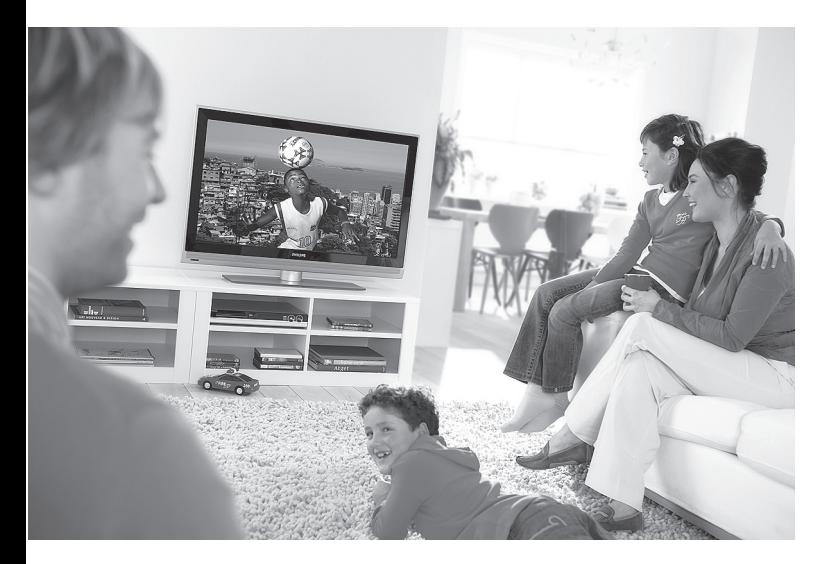

www.philips.com/support

HU HASZNÁLATI UTASÍTÁS

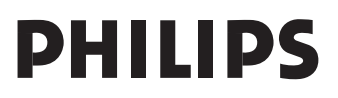

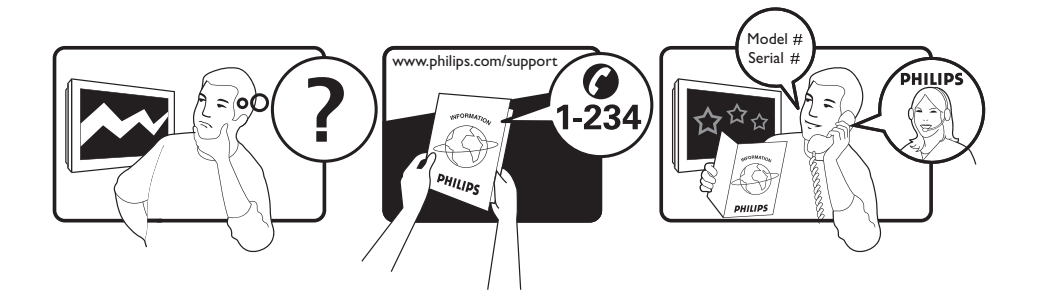

Country **Number** Number **Tariff** Netherlands 0900 8407

Austria 0810 000205 €0.07/min Belgium 078250145 <del>€</del>0.06/min Czech Rep 800142840 free Denmark 3525 8759 local Finland 09 2311 3415 local France 0821 611655 €0.09/min Germany 01803 386 852 €0.09/min Greece 0 0800 3122 1280 free Hungary 0680018189 free Ireland 01 601 1777 local Italy 840320086 €0.08/min  $\mu$  Luxemburg  $\mu$  40 6661 5644  $\mu$  local local  $\mu$  and  $\mu$  10/min Norway 2270 8111 local Poland 0223491504 local Portugal 2 1359 1442 local Slovakia 0800004537 free Spain 902 888 784 €0.10/min Sweden 08 5792 9100 local Switzerland 0844 800 544 and local UK 0870 900 9070 10cal

This information is correct at the time of press. For updated information, see www.support.philips.com

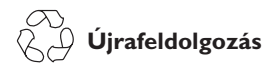

A termék csomagolása újrafelhasználható. Forduljon a helyi hatóságokhoz a megfelelő elhelyezés érdekében.

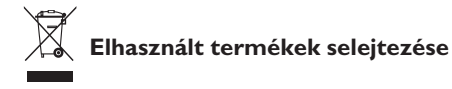

Termék tervezése és gyártása során kiváló minőségű anyagokból és alkatrészeket használtunk, melyek újrafeldolgozhatók és újra hasznosíthatók. Ez az áthúzott szemetesedény szimbólum azt jelzi, hogy a termék megfelel a 2002/976/EC európai uniós irányelvnek. Kérjük, informálódjon az elektromos és elektronikai termékekre vonatkozó helyi szelektív hulladékgyűjtő rendszerről.

Kérjük, hogy a helyi szabályzás szerint cselekedjék, és ne helyezze a régi terméket a háztartási hulladék közé. A termék megfelelő elhelyezése segít megakadályozni a környezetre és az emberi egészségre ható negatív következményeket.

#### **Az elemek hulladékkezelése**

A készülékkel mellékelt elemek nem tartalmazzák a higany és kadmium nehézfémeket. A kimerült elemek hulladékkezelésénél vegye figyelembe az országában érvényes, illetve helyi előírásokat.

#### **Termékinformáció**

• A készülék modellszáma és szériaszáma a készülék hátlapján és alján (a bal oldalon) illetve a készülék dobozán található. A TV hátlapja A címke helye a TV alján, a bal oldalon

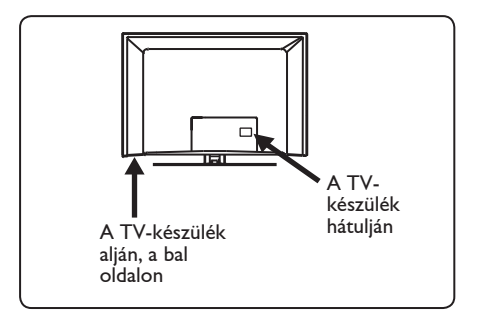

- A készülék készenléti állapotának energiafogyasztása kevesebb, mint 1 W.
- A TV-készülék energiafogyasztási adatai a TV hátulján található típuslapon találhatók.
- A termékjellemzők részletes leírását a www.philips.com/support weblapon találja.

#### **Megjegyzés A termékjellemzők és az adatok előzetes tájékoztatás nélkül megváltoztathatók.**

• Ha további segítségre lenne szüksége, forduljon bizalommal a helyi telefonos ügyfélszolgálathoz. A megfelelő telefonszámokat és címeket a mellékelt Világ-garancia füzetben találja.

#### **Fontos tudnivalók**

- Ez a készülék nem támogatja az AC3 audio-formátumot. Az audio módok közötti váltáshoz használja a távirányító gombját.
- Egyes TV-antennák a TV-készüléktől kapják az áramot. Ez a készülék nem támogatja ezt a lehetőséget.

# Tartalom

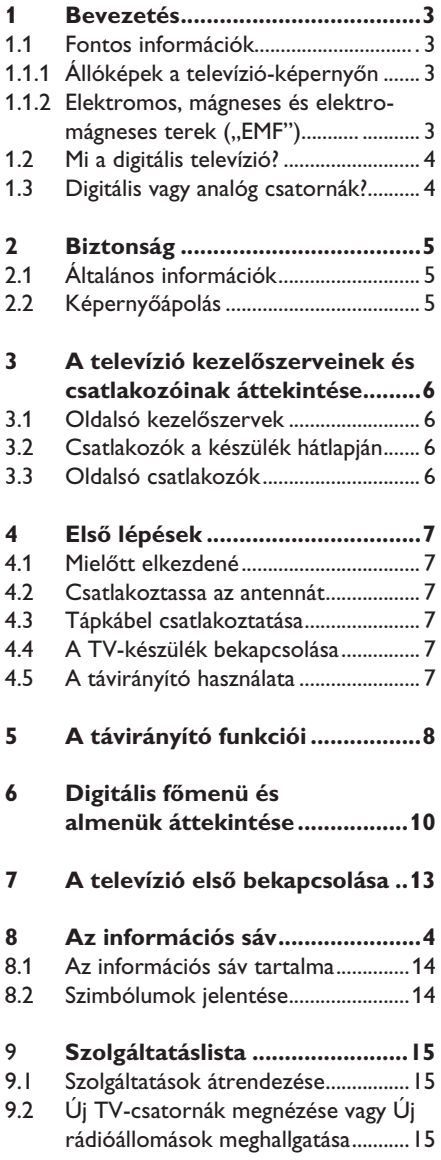

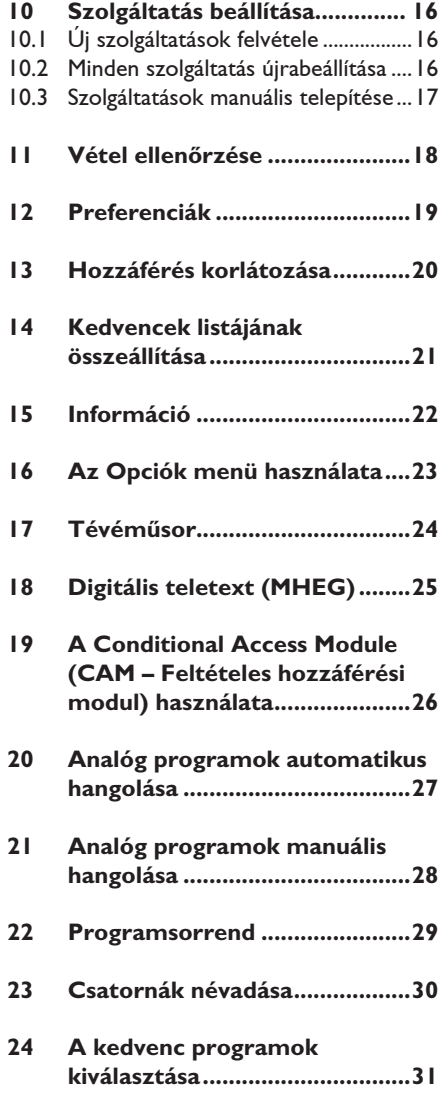

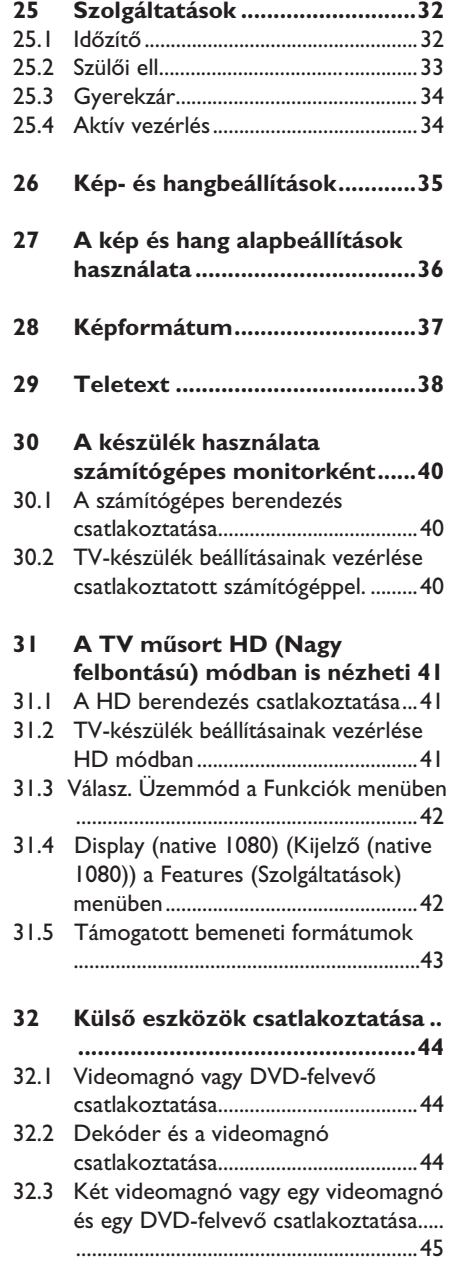

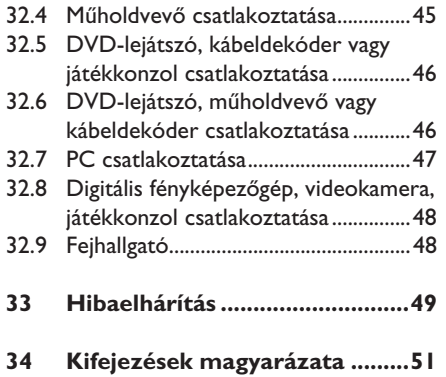

Köszönjük, hogy megvásárolta ezt a televíziókészüléket. Ebben az útmutatóban az új televíziókészüléke üzembe helyezéséhez és működtetéséhez szükséges információkat találja.

 Amennyiben a használati útmutató esetleg nem ad választ a TVkészülékkel kapcsolatos problémájára és a Hibaelhárítás című fejezet sem segít, vegye fel a kapcsolatot a helyi Philips ügyfélszolgálattal vagy szervizközponttal. Részleteket a Világ-garancia füzetben. Kérjük, mielőtt a Philips ügyfélszolgálatát hívná, készítse elő a készülék modellszámát és szériaszámát (ezeket a készülék hátlapján vagy alján, illetve a csomagoláson találja).

#### **1.1 Fontos információk**

#### **1.1.1 Állóképek a televízió-képernyőn**

A LCD és plazmaképernyők sajátossága, hogy ha ugyanazt a képet hosszú ideig jelenítik meg, utána egy ideig a képernyőn marad a kép kontúrja. Ez a beégés jelensége. A televízió általános használata folyamatosan mozgó és változó képek megjelenítését jelenti a képernyőn.

Az állóképek listája (ez nem teljes lista: Ön más jelenségeket is észlelhet):

- TV- és DVD-menük: DVD-lemez tartalmának megjelenítése;
- Fekete keret: amikor a képernyő jobb és bal oldalán fekete keret jelenik meg. Ilyenkor ajánlatos a képformátumot úgy beállítani, hogy a kép kitöltse a teljes képernyőt;
- TV-csatorna logója: ha fényes és tartósan van jelen, problémát okozhat. A mozgó és kis kontrasztú képek kevésbé okozzák a képernyő egyenlőtlen öregedését;
- Tőzsdei információk a képernyő alsó részén;
- Vásárlási tv-csatornák logója és árlisták: fényes és folyamatosan vagy ismétlődően jelenik meg a televízió-képernyő ugyanazon a helyén.
- Az állóképek közé tartoznak még a logók, a számítógépes grafikák, az időkijelzés, a teletext és a 4:3 módban megjelenített képek, a statikus képek és karakterek stb.

### **Tipp**:

Televíziónézés közben csökkentse a kontrasztot és a fényerőt.

#### **1.1.2 Elektromos, Mágneses és Elektromágneses terek ("EMF")**

- A Royal Philips olyan termékeket gyárt és forgalmaz fogyasztói részére, melyek, mint minden elektromos berendezés, általánosságban képesek kibocsátani és fogadni elektromágneses jeleket.
- A Philips üzletpolitikájának egyik legfontosabb elve, hogy minden szükséges egészségügyi és biztonsági intézkedéssel ellátja készülékeit, hogy azok megfeleljenek minden rájuk vonatkozó jogi rendelkezésnek, és jóval a gyártás időpontjában érvényes EMF szabványokon belül maradjanak.
- A Philips elkötelezte magát amellett, hogy olyan termékeket fejleszt és gyárt, melyek nem okoznak egészségügyi károsodást.
- A Philips kijelenti, hogy amennyiben termékeit használati céljuknak megfelelően használják fel, akkor a termék használata biztonságos a jelenlegi tudományos ismeretek tükrében.
- A Philips aktív szerepet játszik a nemzetközi EMF és biztonsági szabványok megalkotásában, mely lehetővé teszi, hogy a Philips további fejlesztéseket hajthasson végre e szabványok minél gyorsabb alkalmazására a termékeiben.

#### **1.2 Mi a digitális televízió?**

A digitális televízió a hagyományos készülékeknél jóval több lehetőséget kínál, és az analóg tévéknél megszokott interferenciától is mentes. A digitális készülékek alapvetően átformálják a tévézés élményét. Sokkal nagyobb például a szélesvásznú programok kínálata. A digitális csatornák számos programot szélesvásznú formátumban sugároznak, ezt az analóg készülékek nem képesek jó minőségben reprodukálni.

A digitális tévék emellett számtalan interaktív szolgáltatást is nyújtanak. A távirányító segítségével olyan funkciókat érhet el, mint például a digitális teletext, amely sokkal tisztább, mint a hagyományos teletext-rendszer. Miközben ön a kedvenc műsorát nézi, egyszersmind a műsorral kapcsolatos információkat is megjelenítheti, és ez tovább fokozza a tévézés élményét. Megtekinthet továbbá egy elektronikus műsorfüzetet, amely a hagyományos műsorfüzetekhez hasonlóan megjeleníti a digitális programok listáját.

#### **1.3 Digitális vagy analóg csatornák?**

Amikor a TV-t először bekapcsolja, a készülék **Digital (Digitális)** üzemmódban indul.

A digitális és analóg üzemmódok közötti váltáshoz használja a távirányító (A/D) gombját. Csatornaválasztáshoz használja a  $P + I - \text{vagy}$  (0) – (9) gombokat.

#### **Megjegyzés**

 • A készülék digitális üzemmódban való használatára vonatkozó információkat a 6-tól 19-ig terjedő fejezetekben találja. A készülék analóg üzemmódban való használatára vonatkozó információkat a 20-től 29-ig terjedő fejezetekben találja.

# 2 Biztonság

#### **2.1 Általános információk**

- 1 A 25 kg-nál nehezebb tévékészülékek felemeléséhez és szállításához két ember szükséges. A tévékészülék nem megfelelő kezelése súlyos sérülést okozhat.
- 2 Ha a tévékészüléket valamely felületre lehelyezi, ügyeljen, hogy az vízszintes legyen, és bírja el a készülék súlyát.
- **3** Ha a tévékészüléket falra kívánja felszerelni, akkor a készülék felfüggesztését ne saját maga végezze el. Ezt a műveletet képzett szerelőnek kell elvégeznie. A nem megfelelő felfüggesztés miatt a tévékészülék veszélyessé válhat.
- 4 A tévékészülék falra szerelése előtt ellenőrizze, hogy a fal elbírja-e a készülék súlyát.
- 5 Felfüggesztés előtt nem kell az összes csatlakozást létrehozni, de a kábeleket be kell dugni a TV-készülék megfelelő csatlakozóiba.
- 6 Bárhová helyezi vagy függeszti a tévékészüléket, ügyeljen rá, hogy a levegő szabadon áramolhasson a szellőzőnyílásokon keresztül. Ne
- helyezze a tévékészüléket zárt területre. 7 Ne helyezzen nyílt lángot, például égő gyertyát a tévékészülék közelébe.
- 8 Ne helyezzen vízzel töltött vázát a tévékészülék tetejére vagy közelébe. A készülékbe ömlő víz áramütést okozhat. Ne használja a készüléket, ha víz érte. Azonnal húzza ki a tápkábelt a hálózati csatlakozóból, és ellenőriztesse a készüléket egy tévészerelővel.
- 9 Ne tegye ki a tévékészüléket vagy a távirányító elemeit közvetlen hőhatásnak, napfénynek, esőnek vagy nedvességnek.

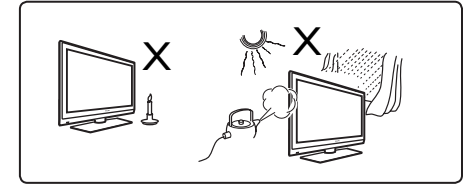

- 10 Ügyeljen arra, hogy ne csatlakoztasson egyszerre több készüléket ugyanarra a hálózati csatlakozóaljzatra, mert túlterhelheti a rendszert, ami tűzhöz vagy elektromos áramütéshez vezethet.
- 11 Ne hagyja a készüléket készenléti módban hosszabb ideig. Húzza ki inkább a készülék tápkábelét a fali csatlakozóból.
- 12 A tápkábelt a dugasznál, ne a vezetéknél fogva húzza ki. Ne használjon kilazult hálózati csatlakozóaljzatot. A csatlakozódugót teljesen dugja be az aljzatba. A laza illeszkedés elektromos kisüléseket okozhat, ami tüzet eredményezhet.

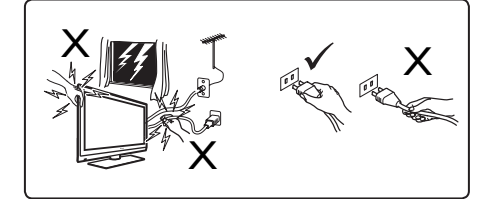

13 Ne csatlakoztasson túl sok készüléket ugyanarra az elektromos aljzatra. A túl sok készülék túlterhelést okozhat, ami tüzet vagy áramütést eredményezhet.

#### **2.2 Képernyőápolás**

- 1 A védőréteget csak azután távolítsa el, miután a készüléket véglegesen felszerelte a falra, vagy elhelyezte a tartó állványon, és a csatlakozásokat összedugta. Óvatosan mozgassa!<br>**Odlar Megiegyzés**
- **Megjegyzés** A televízió képernyőjének tisztításához csak a mellékelt puha törlőkendőt használja.
- 2 Ne használjon túlságosan átnedvesített törlőkendőt. Ne használjon acetont, toluolt vagy alkoholt a TV-készülék tisztításához. Biztonsági okokból a készülék tisztítása előtt mindig húzza ki a tápkábelt az aljzatból.
- 3 Ne érintse, ne nyomja, ne dörgölje, és ne üsse meg a képernyőt kemény tárggyal, mert ez karcolást, horzsolási nyomot vagy a képernyő végleges megrongálódását okozhatja.

# 3 A televízió kezelőszerveinek és csatlakozóinak áttekintése

### **3.1 Oldalsó vagy felső szabályzók**

Az oldalsó vagy felső szabályozókkal kezelheti a be- és kikapcsolást, a menüt, a hangerőt és programszámokat.

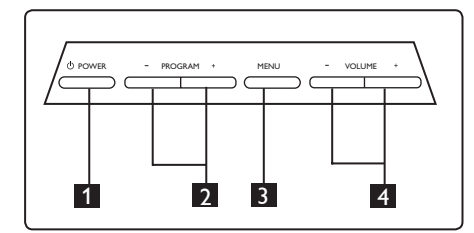

**1 POWER** (Tápkapcsoló)  $\mathcal{O}$  : a készülék be- és kikapcsolásához.

 **Megjegyzés**: A készülék akkor nem fogyaszt áramot, ha a tápkábelt kihúzta a hálózati csatlakozóból.

- 2 **PROGRAM + /** : a programok kiválasztásához.
- 3 **MENU** (Menü): menük megjelenítése és bezárása. A PROGRAM + / - gombok segítségével kiválaszthatja a menüelemet, míg a VOLUME +  $/$  - (Hangerő +  $/$  -) gombokkal beléphet a kiválasztott menübe a beállítások elvégzéséhez.
- 4 **VOLUME + / -** (Hangerő / +): a hangerő szabályozására.

#### **3.2 Csatlakozók a készülék hátlapján**

Ezek a csatlakozók a TV-készülék hátlapján találhatók és lefele néznek.

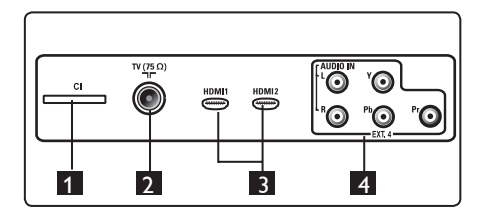

Ezek a csatlakozók a TV-készülék hátlapján találhatók, és hátrafele néznek.

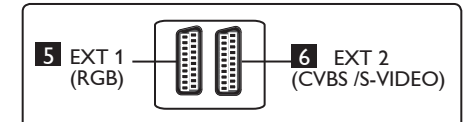

- 1 **CI (Common Interface Általános illesztőfelület) csatlakozóaljzat**: CAM (Conditional Access Module – Feltételes hozzáférésű modul) vagy "smartcard" kártya csatlakoztatásához.
- 2 **TV-antenna csatlakozó aljzata**: Csatlakoztassa az antenna dugaszát a 75 Ω -os  $\neg$ r aljzatba.
- 3 **HDMI 1 / HDMI 2**: jelátalakító doboz (set-top-box), DVD lejátszó/rögzítő, nagy felbontóképességű berendezés vagy személyi számítógép csatlakoztatásához.
- 4 **EXT4**: hasonló csatlakozóval szerelt DVD, dekóder csatlakoztatásához.
- **5 <b>EXT1** (RGB) és **6 <b>EXT2** (CVBS/ S-VIDEO): DVD lejátszó/rögzítő, videomagnó vagy ilyen (ún. "scart") csatlakozóval ellátott dekóder csatlakoztatásához.

#### **3.3 Oldalsó csatlakozók**

Ezek a csatlakozók a TV-készülék oldalán találhatók.

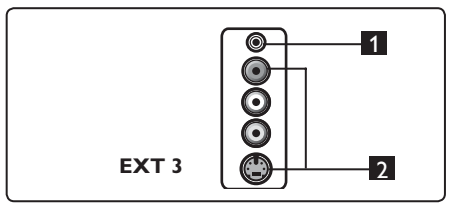

- **1 Fejhallgató :** ezen az aljzaton keresztül csatlakoztathatja a fejhallgatóját.
- 2 **Audio Video**: digitális fényképezőgép vagy videokamera és hasonló eszközök csatlakoztatásához.

Magyar

# 4 Első lépések

#### **4.1 Mielőtt elkezdené**

#### **Figyelmeztetés**

**Falra szerelés előtt nem kell az összes csatlakozást létrehozni, de a kábeleket be kell dugni a TV-készülék megfelelő csatlakozóiba.**

#### **4.2 Csatlakoztassa az antennát**

Dugja be ütközésig az antenna csatlakozódugóját a TV-készülék hátulján a 75 Ω -os  $\exists$ Γ antenna csatlakozóba és a fali antenna csatlakozóba.

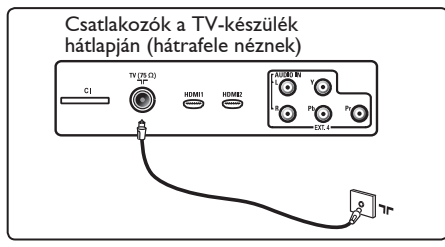

#### **4.3 A tápkábel csatlakoztatása és kihúzása az aljzatból**

(Plazma TV) - FIGYELEM: Ez egy 1. osztályba sorolt berendezés. Ezt a készüléket védőföldeléses csatlakozással ellátott hálózati aljzathoz kell csatlakoztatni.

A tévékészüléken a tápáram kapcsolója használatos a készülék csatlakozásának megszüntetésére.

Bizonyosodjon meg arról, hogy a tápkábel megfelelően csatlakozik-e a hálózati aljzatba és a TV-készülék tápcsatlakozó aljzatába.

Az elektromos hálózatról való lecsatlakozáshoz húzza ki a kábelt a tévékészülék hátoldalán lévő csatlakozó aljzatból, vagy a dugaszt a fali aljzatból.

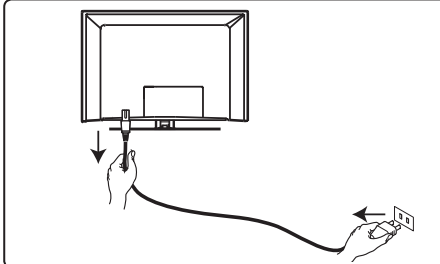

Ellenőrizze, hogy az otthonában elérhető hálózati feszültség megfelel-e a TVkészülék hátlapján lévő címkén feltüntetett feszültségértéknek.

### **Figyelmeztetés**

Amennyiben a TV-készülék forgótalppal vagy -karral felszerelt, bizonyosodjon meg arról, hogy forgatáskor nincs-e terhelés a tápkábelen. A leterhelt vezeték meglazíthatja a csatlakozásokat, ami meghajlást illetve tüzet okozhat.

#### **4.4 A TV-készülék bekapcsolása**

- A készülék bekapcsolásához nyomja meg oldalt a **POWER** (Tápkapcsoló) gombot. Egymás után kék/zöld jelzés jelenik meg néhány másodpercre, és a képernyő kivilágosodik.
- Ha a készülék készenléti állapotban marad (vörös jelzőfény), nyomja meg a **PROGRAM + / -** gombot az oldalsó vezérlőgombok közül, vagy a **P + /**  gombot a távirányítón.

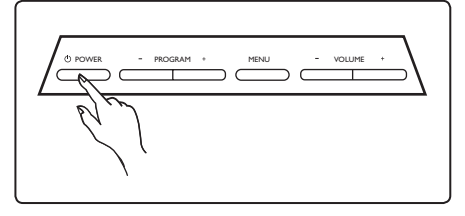

### **4.5 A távirányító használata**

Helyezze be a távirányítóhoz kapott 2 elemet. Az elemek behelyezésénél ügyeljen a (+) és (–) végek megfelelő társítására (az elemtartó belsejében látható jelekhez).

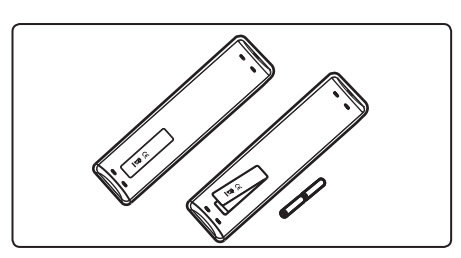

# 5 A távirányító funkciói

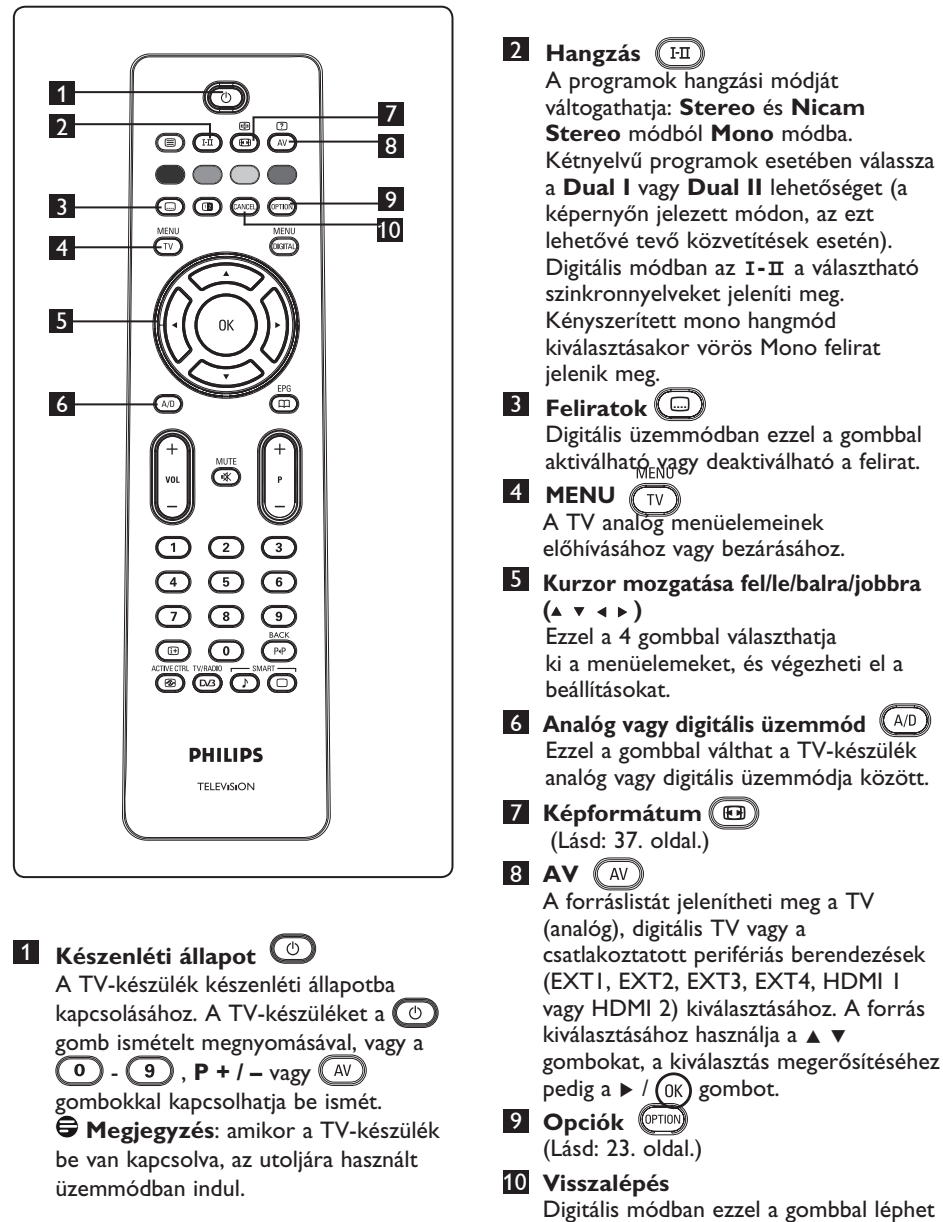

 ki az MHEG teletextből, ha azt a színes gombokkal nem lehet megtenni.

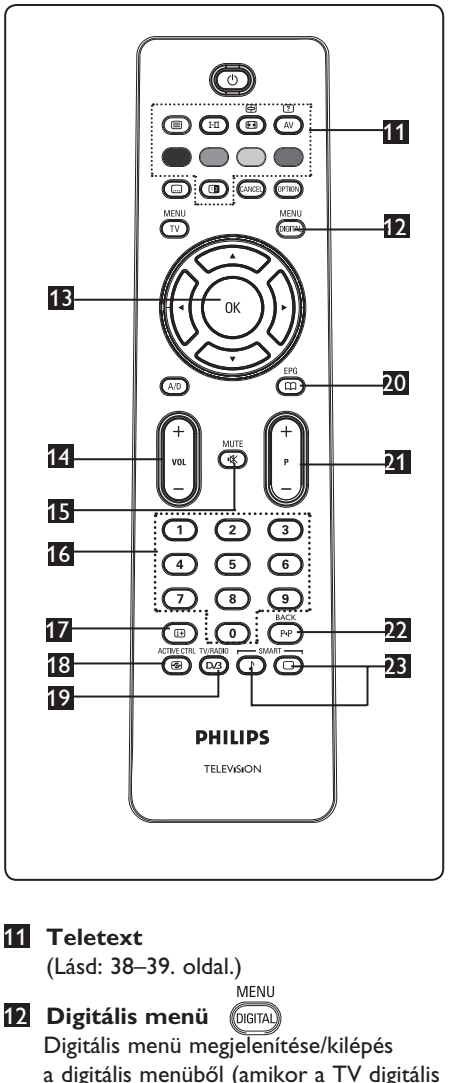

 üzemmódban van). 13 **OK OK** 

Megerősítés. Továbbá digitális üzemmódban megjeleníti a programok listáját.

14 **Volume (+ VOL –) (Hangerő)** Hangosítás vagy halkítás.

15 **Némítás** 

A hang ki és bekapcsolása.

16 **0/9 Numerikus gombok** / A programok közvetlen eléréséhez. Kétszámjegyű programhely esetén a második számjegyet röviddel az első számjegy után kell megnyomni, az elválasztó vonal megjelenése előtt.

### 17 **Képernyőadatok**

**Digitális** üzemmódban megjeleníthető/ elrejthető az információs sáv (lásd 14. oldal).

 **Analóg** üzemmódban a programszám, a hangzási mód, az óra illetve az időzítő hátralevő idejének megjelenítése/elrejtése.

18 **Aktív vezérlés**  (0

A készülék az optimális képminőség biztosítására bármilyen jelerősség mellett automatikusan elvégzi a képbeállítást. (Lásd: 34. oldal.) TV/RADIO

19 **Digitális TV/Rádió** 

Digitális üzemmódban ezzel a gombbal érhetők el a digitális rádióadók. A rádiólistát az (0K) gombbal jelenítheti meg. **Megjegyzés**: Digitális videó módba való visszatéréshez nyomja meg újra a (DG gombot.

- **20** TV útmutató EPG (m (Lásd a 24. oldalt.)
- 21 **Program (+ P –)**

A következő vagy előző elérhető csatornát választja ki (vagy oldalt a digitális menüben).

22 **Alternatív csatorna / Szerkesztés vagy törlés** 

Analóg és digitális üzemmódban ezzel a gombbal válthat az utoljára nézett és az aktuális program között. Ezzel a gombbal módosíthat vagy törölhet egy karaktert, amikor a csatornákat elnevezi.

23 **Smart kép/hang**   $\mathbf{L}$ Ezzel a gombbal egy sor előre gyárilag megadott hang- és képbeállítás érhető el (lásd a 36. oldalon).

- 6 Digitális főmenü és almenük áttekintése
- 1 A távirányító (AD) gombjával választhatja ki a digitális módot. 2 Digitális módban nyomja meg a

gombot, és megjelenik a beállítás menü.

 $3 A \triangle v 1$  gombokkal a menüpontok között navigálhat, választhat és beállításokat végezhet.

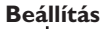

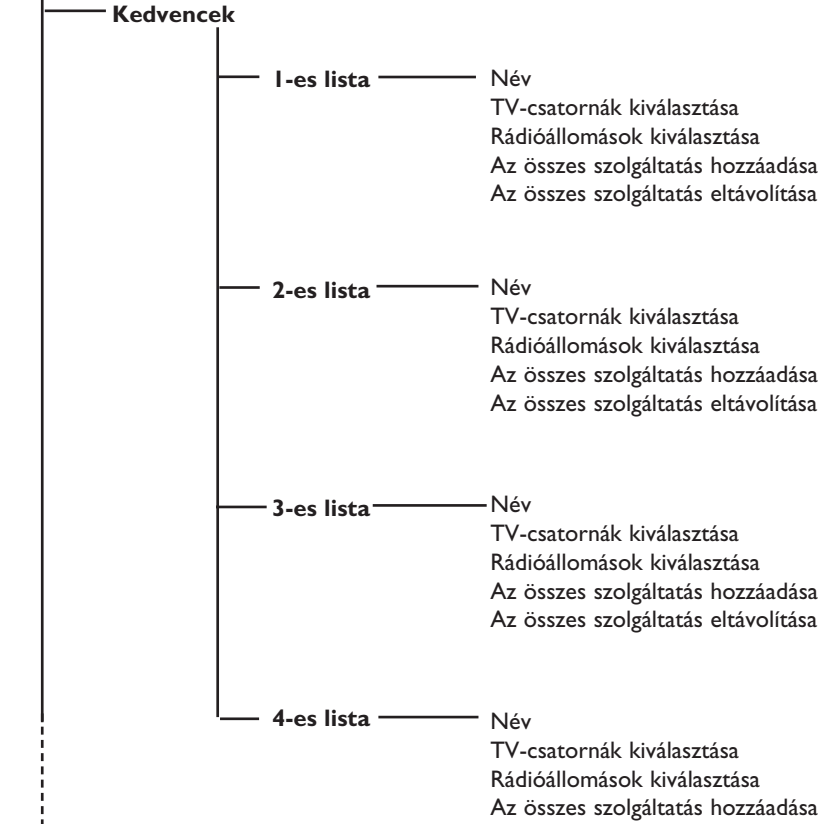

Az összes szolgáltatás eltávolítása

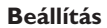

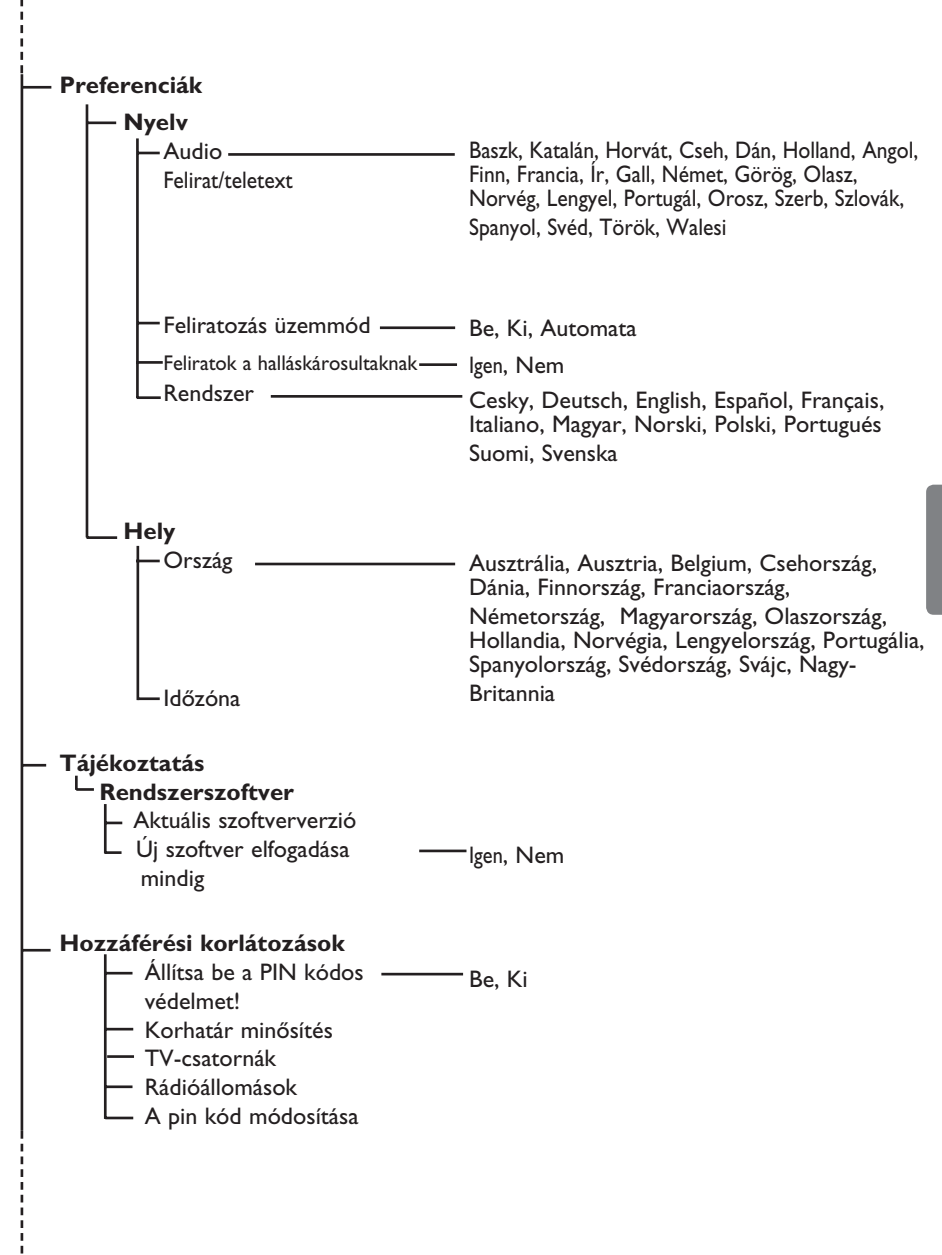

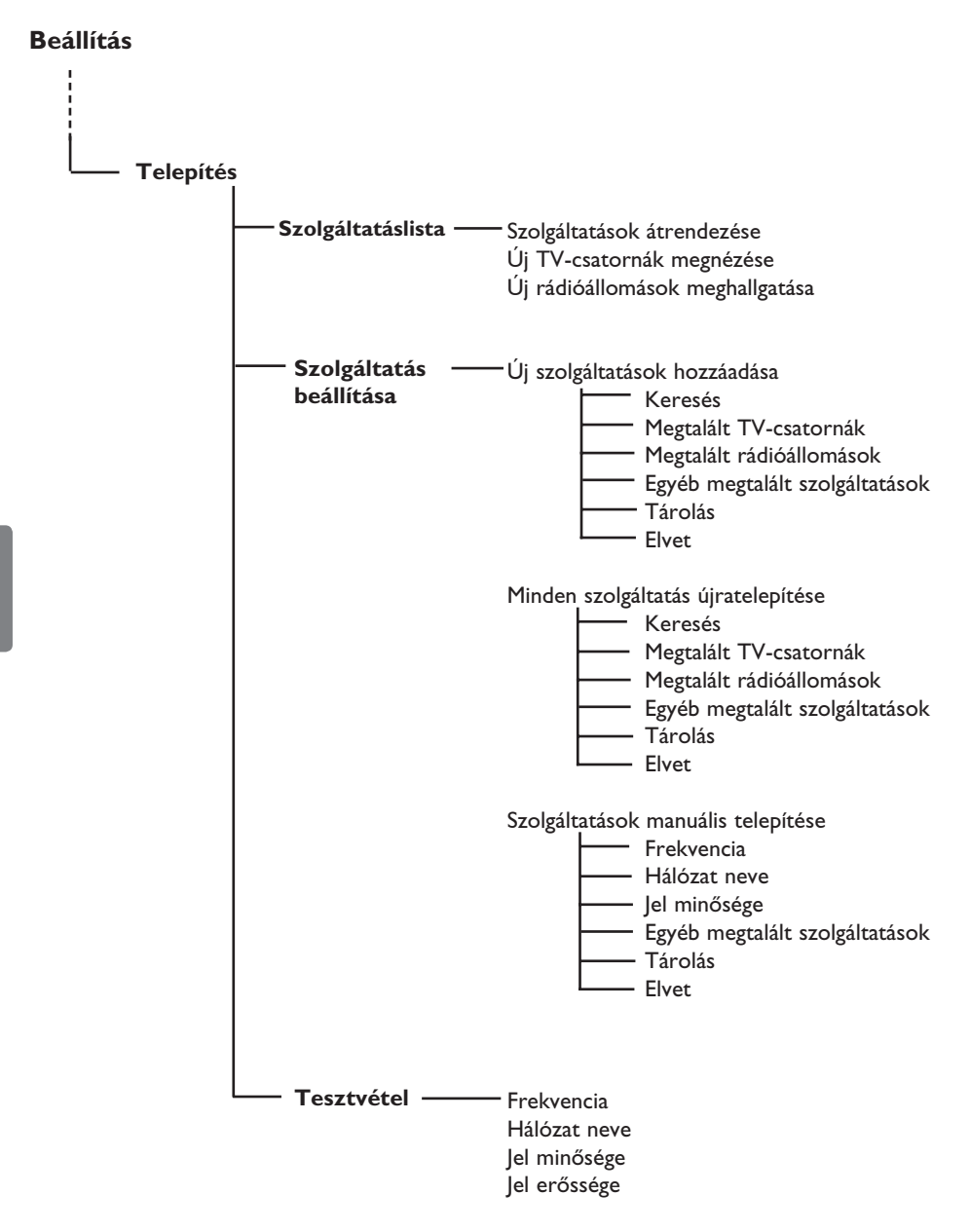

# 7 A TV-készülék első bekapcsolása

Amikor TV-készülékét először kapcsolja be, a képenyőn egy menü jelenik meg.

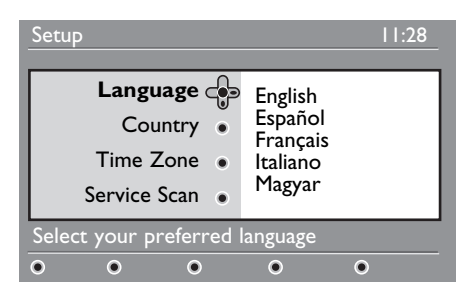

- 1 Nyomja meg a Æ gombot a **Language (Nyelv)** módba történő belépéshez, majd a ▲ ▼ gombokkal válassza ki a kívánt nyelvet.
- 2 A megerősítéshez nyomja meg az OK) gombot.
- **3** Nyomja meg a  $\triangle$   $\blacktriangledown$  gombot az **Country (Ország)** vagy **Time Zone (Időzóna)** kiválasztásához, majd a ▶ gombot a belépéshez.

# **Figyelem**

Ha nem a megfelelő országot választja ki, a csatornák számozása eltérő lesz az országában használatos szabványtól, és előfordulhat, hogy nem tud használni minden szolgáltatást, esetleg a készülék nem vesz semmit.

### **Megjegyzés**

A nyelvet az országtól függetlenül is kiválaszthatja.

**4** Nyomja meg a  $\triangle$  **v** gombot az **Country (Ország)** vagy **Time Zone (Időzóna)** kiválasztásához, majd az gombot a megerősítéshez.

- **5** Nyomja meg a ▼ gombot a Service  **Scan (Szolgáltatások keresése)** kiválasztásához, az elérhető digitális és analóg csatornák megkereséséhez.
- 6 A csatornák telepítésének elindításához nyomja meg az  $(0K)$  gombot.

### **Megjegyzés**

Amennyiben a készülék nem észlel digitális csatornát, az  $(A/D)$  kapcsolóval váltson analóg módra.

### **Megjegyzés**

Ha valamikor úgy dönt, hogy visszaállítja a gyári alapértelmezett beállítást, nyomja meg, és tartsa 5 másodpercig benyomva a TV-készülék oldalán lévő **Menu** gombot. A képernyőn megjelenik egy menü. Ismételje meg az 1–5 lépéseket, mintha először kapcsolná be a TV-készüléket. Ezzel visszaállíthatja a digitális és analóg üzemmódot is.

# 8 Az információs sáv

Amikor egy digitális csatornát választ ki, a képernyő felső részén néhány másodpercre megjelenik egy információs sáv.

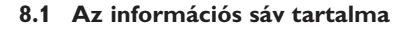

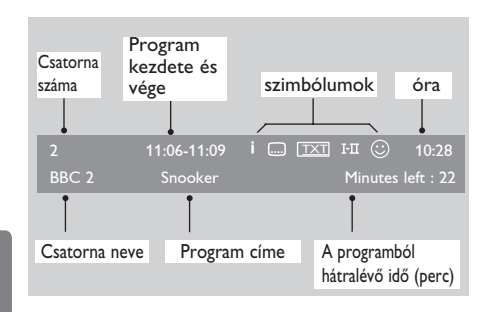

A sáv megjeleníti a csatorna számát, nevét, a program időtartamát, a pontos időt, a program címét és a programból hátralévő időt.

#### **8.2 Szimbólumok jelentése**

- **i** A műsorral kapcsolatban további információk érhetők el: nyomja meg egyszer a  $(\boxplus)$  gombot az info megjelenítéséhez, kétszer az eltüntetéséhez.
- $\Box$ Felirat elérhető: ha meg akarja jeleníteni, nyomja meg a wagy az gombot, és válasszon feliratot.
- TXT Az analóg teletext elérhető digitális módban.
- I-II További nyelveket az opciók menüben választhat ki. További nyelvek kiválasztásához nyomja meg az. gombokat.
- $\odot$  A szimbólum színe (vörös, zöld, sárga vagy kék) jelzi a kiválasztott Kedvencek listát.

### **Megjegyzés**

A készülék fehér szimbólummal  $\mathbb G$ jelöli a programot, ha azt jelenleg nem aktivált kedvencek listá(k)hoz adta hozzá.

# 9 Szolgáltatáslista

#### **9.1 Szolgáltatások átrendezése**

E menü segítségével megváltoztathatja a tárolt digitális csatornák és rádióállomások sorrendjét.

- MENU 1 Digitális módban nyomja meg a *C*ogral gombot, ekkor megjelenik a Beállítás menü.
- <sup>2</sup> A ▼ gombbal válassza az **Installation** (telepítés) menüpontot, majd a  $\blacktriangleright$  gomb kétszeri megnyomásával válassza a **Service lists** (szolgáltatáslista) menüt.

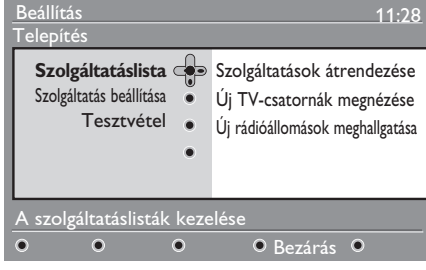

 $\bullet$  A  $\bullet$   $\bullet$  gombok segítségével válassza a **Rearrange services** (Szolgáltatások átrendezése) lehetőséget, és nyomja meg  $a \triangleright g$ ombot.

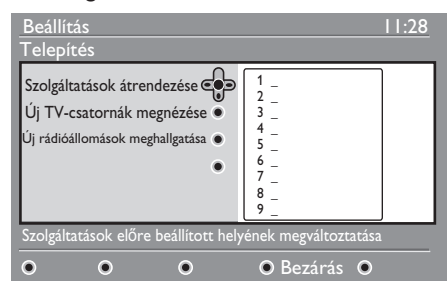

- 4 A A ▼ gombok segítségével válassza ki a csatornát, amelyet át szeretne helyezni.
- $5$  Az (0K) gombbal aktiválja az áthelyezést. Ha a kiválasztott csatornát el szeretné távolítani, nyomja meg a **piros** gombot.
- 6 Válassza ki  $($   $\bullet$   $\vee$   $)$  az új csatornaszámot.
- **7** A megerősítéshez nyomja meg a (<sup>OK</sup>) gombot. Az áthelyezés megtörtént.
- 8 Addig ismételje a 4 7 műveletsort, amíg minden csatorna a kívánt helyre nem kerül.

9 Az előző menühöz a  $\triangleleft$  gombbal térhet vissza. MENU

<sup>10</sup> A menüből a *DIGITAL* gomb megnyomásával léphet ki.

#### **9.2 Új TV-csatornák megnézése vagy Új rádióállomások meghallgatása**

Ebben a menüben arról tájékozódhat, hogy a szolgáltató milyen új tévécsatornákat és rádióállomásokat tett elérhetővé az első telepítés óta.

- MENU 1 Digitális módban a *(DIGITAL)* gomb megnyomásával jelenítheti meg a Beállítás menüt.
- **2** A ▼ gombbal válassza az **Installation** (Telepítés) menüpontot, majd a ▶ gomb kétszeri megnyomásával válassza a **Service lists (Szolgáltatáslista**) menüt.
- **3** A  $\triangle$  **v** gombokkal válassza ki a **View new TV channels (Új TV csatornák megnézése)** vagy **a Listen to new Radio station** Új rádióállomások meghallgatása lehetőséget.
- 4 Ha vannak új szolgáltatások, a  $\blacktriangleright$ gombbal lépjen be a listába, amelyben a  $\blacktriangle$   $\blacktriangledown$  gombok segítéségével mozoghat.
- $\overline{\phantom{a}}$  Az előző menübe a  $\overline{\phantom{a}}$  gombbal léphet vissza.
- 6 Ha ki akar lépni a menüből, nyomja meg<br>MENU a (DIGITAL) gombot.

# 10 Szolgáltatás beállítása

#### **10.1 Új szolgáltatások felvétele**

Ebben a menüben választhat azon új tévécsatornák és rádióállomások közül, amelyeket a szolgáltató az első telepítés óta tett elérhetővé.

1 Digitális módban nyomja meg a gombot, ekkor megjelenik a Beállítás menü..

#### **2** A ▼ gombbal válassza az **Installation**

 **(Telepítés)** menüpontot, és nyomja meg a  $\blacktriangleright$  gombot.

3 Válassza a **Service Beállítás (Szolgáltatás beállítása)** ( $\blacktriangledown$ ) lehetőséget, és nyomja meg a ▶ gombot.

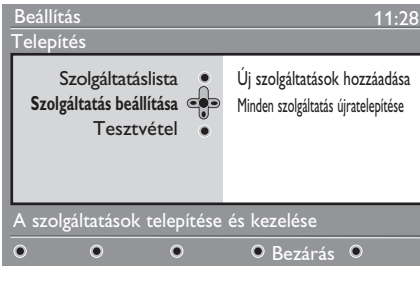

 $4 A$  A  $\triangleright$  gombbal vehet fel új szolgáltatásokat, majd a  $(0K)$  gombbal aktiválhatja a telepítést.

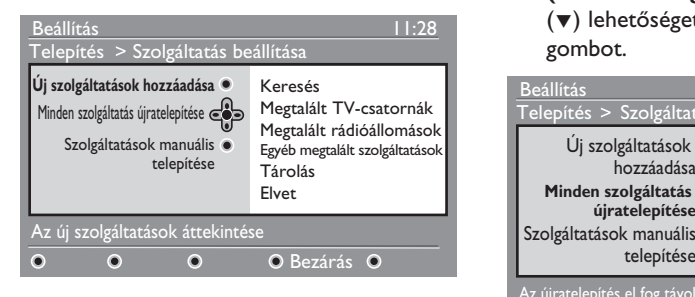

A keresés elkezdődik, az új csatornákat a program eltárolja, és hozzáadja a csatornalista menühöz. A képernyőn megjelenik a telepítés folyamatának státuszjelzője és a talált csatornák száma. (Ha a keresésnek vége, a  $(\infty)$  gomb megnyomásával hagyhatja jóvá az új szolgáltatásokat.)

- $\overline{5}$  Az előző menübe a  $\triangleleft$  gomb megnyomásával térhet vissza.
- 6 A menüből a (DIGITAL) gombbal léphet ki.

#### **10.2 Minden szolgáltatás újrabeállítása**

Ebben a menüben újratelepíthet minden digitális tévécsatornát és rádióállomást.

- MFNU 1 Digitális módban nyomja meg a *(DIGITAL*) gombot, ekkor megjelenik a Beállítás menü.
- **2** A **▼** gombbal válassza az **Installation (Telepítés)** menüt, majd nyomja meg a  $\blacktriangleright$  gombot.
- 3 Válassza a **Service Setup (Szolgáltatás beállítása)** (▼) lehetőséget, és nyomja meg a ► gombot.

#### 4 Válassza a **Reinstall all services (Minden szolgáltatás újratelepítése)**  $(\blacktriangledown)$  lehetőséget, és nyomja meg a  $\blacktriangleright$ gombot.

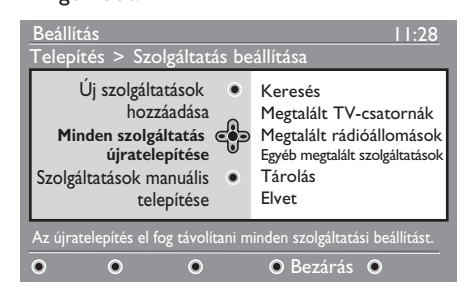

- 5 A (OK) gombbal indíthatja el a telepítést. A program minden elérhető digitális szolgáltatást megkeres és automatikusan eltárol.
- $6$  A ( $0$ K) megjeleníti a talált szolgáltatások számát.
- $7$  Az előző menühöz a  $\triangleleft$  gombbal térhet vissza. MENU
- 8 A menüből a **(DIGITAL)** gomb megnyomásával léphet ki.

#### **10.3 Szolgáltatások manuális telepítése**

Ezzel a menüvel a célcsatorna frekvenciájának begépelésével manuálisan keresheti a szolgáltatásokat.

- **MENU** 1 Digitális módban nyomja meg a *Coral* gombot, ekkor megjelenik a Beállítás menü.
- **2** A ▼ gombbal válassza az **Installation (Telepítés)** menüt, majd nyomja meg a  $\blacktriangleright$  gombot.
- 3 Válassza a **Service Setup (Szolgáltatás beállítása)** (ï) lehetőséget, és nyomja meg a ▶ gombot.
- 4 Válassza a **Manual install services (Szolgáltatások manuális telepítése)**  $(\nabla)$  lehetőséget, majd nyomja meg a  $\blacktriangleright$ gombot.

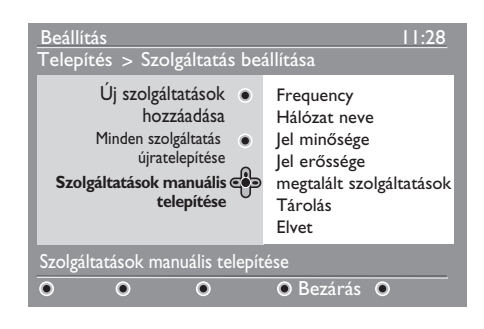

- 5 A célcsatorna frekvenciájának megadásához használja a  $\left( 0 \right)$ ί9 gombokat, majd nyomja meg az gombot a csatornakeresés elindításához. A keresés befejezése után a menüben látható a talált digitális szolgáltatások száma.
- $6$  A  $\left(\frac{1}{10}\right)$  megjeleníti a talált szolgáltatások számát.
- $7$  Az előző menühöz a  $\triangleleft$  gombbal térhet vissza.
- MFNI 8 A menüből a *(DIGITAL)* gomb megnyomásával léphet ki.

# 11 Vétel ellenőrzése

Ebben a menüben ellenőrizheti az antennán keresztül érkező jel erősségét.

- MENU 1 Digitális módban nyomja meg a (DIGITAL) gombot, ekkor megjelenik a Beállítás menü.
- **2** A ▼ gombbal válassza az **Installation (Telepítés)** menüpontot, és a ▶ gombbal jelenítse meg azt.

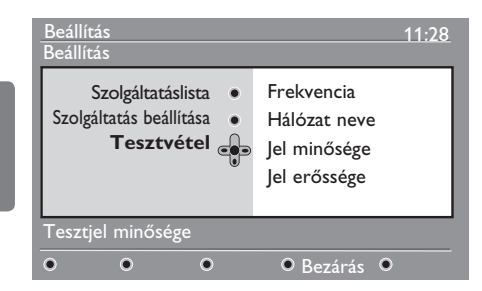

- **3** A ▼ gombbal válassza a Test reception **(Tesztvétel)** lehetőséget, és nyomja meg a ▶ gombot. Ekkor a következők jelennek meg: program frekvenciája, hálózat neve, jelminőség és jelerősség.
- $4 A$  A  $\blacktriangleright$  gombbal lépjen be a Frekvencia pontba, és a  $\circledcirc$  -  $\circledcirc$  gombokkal adja meg a tesztelni kívánt digitális csatorna frekvenciáját. A ► gombbal léphet a következő karakterhelyre.

Ha a tesztvétel szerint a jelerősség gyenge, az antenna fejlesztésével, felújításával, beállításával vagy frissítésével megpróbálhat javítani a vételen. A legjobb eredmény érdekében tanácsos antennaszerelő szakemberhez fordulni.

- $5$  Ha beírta a frekvenciát, az  $(x)$  gombbal lépjen ki a frekvencia menüből.
- 6 Az előző menühöz a  $\triangleleft$  gombbal térhet vissza.
- **MFNI** 7 A menüből a @GITAL) gombbal léphet ki.

Ebben a menüben választhatja ki a kívánt nyelvet, vagy módosíthatja a helyre vonatkozó beállításokat (ország és időzóna).

- MFNU 1 Digitális módban nyomja meg a *(DIGITAL*) gombot, ekkor megjelenik a Beállítás menü.
- <sup>2</sup> A ▼ gombbal válassza a **Preferences (Preferenciák)** lehetőséget, és nyomja meg a  $\blacktriangleright$  gombot.

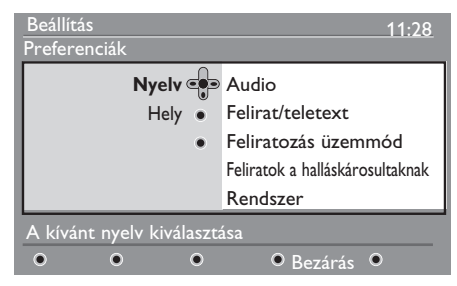

- 3 Válasszon az alábbiak közül: **Language**  vagy **Location** ( $\blacktriangledown$ ), majd nyomja meg a  $\blacktriangleright$  gombot.
- 4 A lehetőségek közül a ▲ ▼ gombokkal válaszhat, majd a ▶ gombbal léphet be az almenübe. Ha elvégezte a beállításokat,
	- az  $(0K)$  vagy  $\blacktriangleleft$  gombbal léphet ki.
- $\overline{5}$  Az előző menühöz a  $\triangleleft$  gomb megnyomásával térhet vissza.

**6 A menüből a (DIGITAL)** gombbal léphet ki.

#### **Standard nyelvi beállítások**

- **Audio** : a hang (szinkron) nyelve.
- **Felirat/teletext** : felirat/teletext nyelve.
- **Feliratozás üzemmód** : ki, be vagy auto (a felirat csak akkor jelenik meg, ha a műsort eredeti nyelven sugározzák).
- **Feliratok a halláskárosultaknak**: a hallássérültek számára elérhető speciális feliratozás be- vagy kikapcsolása (szolgáltatótól függ).
- **Rendszer** : menü nyelve.

#### **Megjegyzés**

Ha véletlenül vagy valamilyen okból olyan nyelvet választott, melyet nem ért, a megfelelő nyelvet a következő lépésekkel állíthatja be:

- A gombbal lépjen ki a képernyő menüből.
- A @ gomb újbóli megnyomásával lépjen be a képernyőmenübe.
- A v gombbal válassza ki a második menüelemet, majd a > gomb megnyomásával lépjen a következő menüszintre.
- Nyomja meg ujra a > gombot, és a  $\blacktriangledown$ gombbal válassza az ötödik menüelemet.
- A  $\blacktriangleright$  gombbal lépjen a következő menüszintre.
- $\bullet$  A  $\blacktriangle$   $\blacktriangledown$  gombokkal válasza ki a megfelelő nyelvet.
- Az  $(0K)$  gombbal hagyja jóvá a beállítást.
- Nyomja meg a gombot, és a menü eltűnik a képernyőről.

#### **Helyi beállítások**

• **Ország** : az ország, ahol ön tartózkodik.

### **FIGYELMEZTETÉS**

Ha nem megfelelő országot választ ki, a csatornák számozása nem lesz összhangban az ön országában használt számozással, és előfordulhat, hogy bizonyos szolgáltatások – vagy akár mind – nem állnak rendelkezésre. Figyelem, a nyelv az országtól függetlenül választható ki

• **Időzóna** : a megadott ország időzónája.

# 13 Hozzáférés korlátozása

Ebben a menüben állíthatja be a hozzáférési korlátozásokat a digitális csatornákhoz.

- **MENU 1 Digitális módban nyomja meg a (DIGITAL)** gombot, ekkor megjelenik a Beállítás menü.
- <sup>2</sup> A ▼ gombbal válassza az **Hozzáférési korlátozások** lehetőséget, majd nyomja meg a  $\blacktriangleright$  gombot.
- $3$  A  $\triangleright$  gomb megnyomásával léphet be az **Állítsa be a PIN kódos védelmet**  menüpontba, amely védőkódot biztosít.

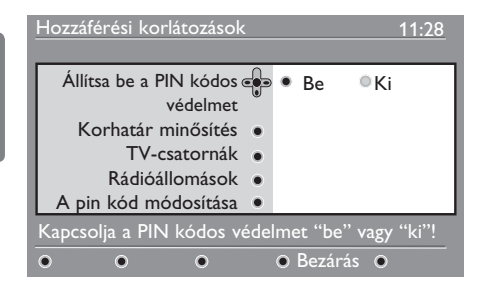

 $4$  A  $\blacktriangleleft$  B gombokkal válassza az Be opciót, és nyomja meg az  $(0K)$  gombot a kilépéshez. Ezután további beállításokat tehet.

### **Figylemeztetés**

Ha bármilyen hozzáférési korlátozást használ, a felvétel-programozásnál meg kell adnia a pin kódot.

 $5$  Az előző menühöz a  $\triangleleft$  gombbal térhet vissza. MENU

6 A menüből a *(DIGITAL)* gombbal léphet ki.

• **Korhatár minősítés** : válassza ki a kívánt beállítást a csatorna zárolására. A Maturity rating (gyerekzár) csak akkor blokkol bizonyos programokat, ha a szolgáltató a programmal együtt adatokat is sugároz.

- **TV-csatornák** : válassza ki, melyik csatornát kívánja zárolni, és nyomja meg az  $(0k)$  gombot.
- **Rádióállomások** : válassza ki, melyik rádióállomást kívánja zárolni, és nyomja meg az  $(0K)$  gombot.
- **A pin kód módosítása** : az ▶ gomb megnyomásával léphet be a menübe. A hozzáférési kód megváltoztatásához kövesse a képernyőn megjelenő instrukciókat. A pin kód gyári beállítása 1234. Ha elfelejtette a saját kódját, a 0711 általános kód beírásával visszaállíthatja a gyári értéket.

#### **Megjegyzés**

A TV-készülék rendelkezik Common interface (CI – Általános illesztőfelület) csatlakozóaljzattal (lásd: 26. oldal). Ilyen CI modult akkor kérhet, amikor a Pay TV (fizetős) vagy a hozzá hasonló szolgáltatók szolgáltatásait megrendeli. A CI modult a TV-készülék vásárláskor nem tartalmazza.

Az Access Restrictions (Hozzáférési korlátozások) menü csak akkor mutatja a CI Access Restrictions (CI hozzáférési korlátozásokat), amikor a készülékhez CI modul csatlakozik. A CI modul hozza létre a képernyőn megjelenő üzeneteket és szövegeket. A rendszer meghibásodása esetén kérje CI szolgáltatója segítségét.

# 14 Kedvencek listájának összeállítása

Ebben a menüben összeállíthatja kedvenc tévécsatornáinak és rádióállomásainak listáját. A család minden tagja készíthet listát a saját kedvenceiből.

MENU

1 Digitális módban nyomja meg a *Contal* gombot,

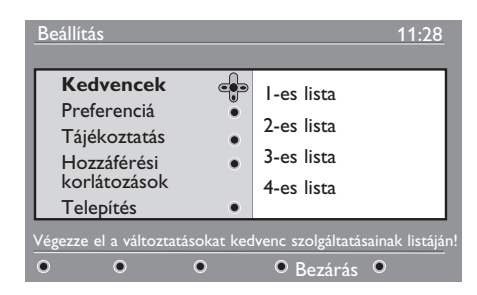

- **2** A ► gombbal lépjen be a Kedvencek list (kedvenclista) menübe. Négy különböző listát állíthat össze.
- $3 A \triangle \triangledown$  gombokkal válassza ki a kívánt **listát – 1-es lista, 2-es lista, 3-es list**a vagy 4-es lista –, majd nyomja meg a ▶ gombot.
- $4 A \rightarrow \nabla$  gombokkal válasszon beállítást, majd az almenübe való belépéshez nyomja meg a  $\blacktriangleright$  gombot.
- **Név** :  $A \triangleleft P$  gombokkal mozoghat a név mezőben (16 karakter), a – P(age) + gombokkal pedig karaktert választhat. Ha beírta a nevet, a menüből az  $(PP)$  gomb megnyomásával léphet ki. Bármely karakter szerkesztéséhez használja a (0K) billentyűt.
- **TV-csatornák kiválasztása** : haszná lia a A v gombokat a kedvenc TV-csatornái kiválasztására, majd nyomja megaz gombot. A menüből a < gombbal léphet ki.
- **Rádióállomások kiválasztása** : A  $\triangle$  **v** gombokkal válassza ki kedvenc rádióállomásait, majd nyomja meg az gombot. A menüből a  $\triangleleft$  gombbal léphet ki.
- **Az összes szolgáltatás hozzáadása** : Ha minden szolgáltatást hozzá szeretne adni kedvenceinek listájához, nyomja meg az  $(0k)$  gombot.
- **Az összes szolgáltatás eltávolítása** : Ha minden szolgáltatást el szeretne távolítani kedvenceinek listájából, nyomja meg az  $(\alpha)$  gombot.
- $5$  Az előző menübe a  $\triangleleft$  gombbal térhet vissza.

#### **MENI**

6 A menüből a gombbal léphet ki. Kedvenceinek listáját az Opciók menün keresztül érheti el (lásd a következő oldalon).

# 15 Információ

Ez a menü a szoftververzióval és új szoftver telepítésével kapcsolatban tartalmaz információkat.

1 Digitális módban nyomja meg a **CIGITAL** gombot,

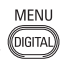

 $2 \text{ A}$   $\blacktriangledown$  gombbal válassza ki a Tájékoztatás menüt, és nyomja meg kétszer a ▶ gombot.

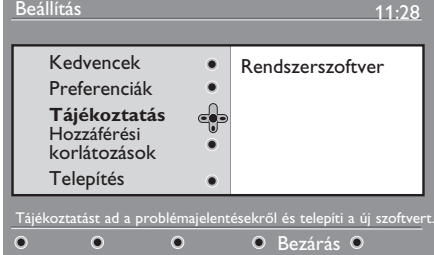

Ekkor megjelenik a szoftververzió.

 $\bullet$  A  $\triangleright$  gombbal lépjen be a kiválasztó menübe.

4 Az **Yes (Igen)** vagy **No (Nem)** mód kiválasztásához használja a  $\blacktriangleleft \blacktriangleright$  gombot. Aktiválhatja a menüt, hogy az automatikusan fogadja a digitális TV minden szoftverfrissítést az adásból érkező letöltések révén. A termék általában már készenléti állapotban észlel minden elérhető frissítést. A készülék bekapcsolásakor üzenet jelenik meg a képernyőn, jelezve, hogy új szoftverfrissítés érhető el. A $(0K)$  gomb kiválasztásával elindul a szoftver letöltése.

A szoftverletöltés menü ismerteti a szoftvert, valamint megadja a letöltés időpontját. A letöltés módosít néhány menüt, vagy újabb lehetőségeket tesz elérhetővé, de a készülék üzemeltetésének módját nem változtatja meg. Ha elfogadja a frissítést, a letöltés a megadott időpontban megtörténik.

### **Megjegyzés**

A letöltés csak akkor történik meg, ha a megadott időpontban a készülék készenléti üzemmódban van.

#### **Új szoftver letöltése**

Az elérhető új szoftvereket célszerű elfogadni és letölteni.

• Ha van elérhető új szoftver, a készülék bekapcsoláskor figyelmezteti önt. A letöltés időpontját és időtartamát megtekintheti a menüben. Az engedélyezéshez nyomja meg az (OK) gombot.

**Fontos** : A letöltés idején a készülék legyen készenléti üzemmódban. Ne kapcsolja be a tévét.

- Ha az új szofver letöltése alatt probléma lép fel, a rendszer értesíti önt a következő letöltés időpontjáról. A továbblépéshez nyomja meg az gombot.
- Az új szoftvert és a frissítési tudnivalókat a www.philips.com honlapon találhatja meg.
- $5$  Az előző menühöz a  $\triangleleft$  gombbal léphet vissza. MFNU
- 6 A menüből a *(DIGITAL)* gombbal léphet ki.

# 16 Az Opciók menü használata

Ebben a menüben közvetlenül elérheti a kedvencek listáját, a nyelvválasztást és néhány további beállítást.

1 Digitális módban nyomja meg a fehér gombot, ekkor megjelnik az Opciók (lehetőségek) menü.

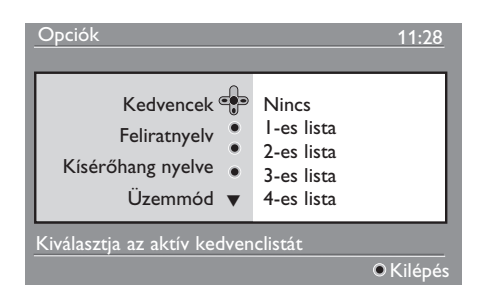

- $2 A \triangle \blacktriangledown$  gombokkal válassza ki, mit szeretne beállítani, majd az almenübe való belépéshez nyomja meg a  $\blacktriangleright$ gombot.
- **Kedvencek** : a ▲ ▼ gombokkal válassza ki a keresett kedvenclistát, majd erősítse meg az  $(0K)$  gombbal.

### **Megjegyzés**

A "none" opció minden kedvenclistát deaktivál. A kedvenclista összeállításával kapcsolatban lásd a14. oldalt.

**Feliratnyelv** : a  $\triangle$  **v** gombokkal válassza ki az ideiglenesen használni kívánt nyelvet, majd erősítse meg az gombbal.

- **Kísérőhang nyelve** : a szinkron nyelvének ideiglenes megváltoztatása. A szinkron és a feliratok nyelvét tartósan a Preferences menüben (19. oldal) változtathatja meg.
- **Üzemmód** : beállíthatja, hogy csak rádióállomások vagy tévécsatornák, illetve csak hang vagy kép nélküli szolgáltatások legyenek vehetők.
- **Megjegyzés** (csak az Egyesült Királyságra vonatkozik) Az Egyesült Királyságban a tévélista a tévécsatornákat és rádióállomásokat egyaránt tartalmazza.
- **Banner időtartama** : az időtartam beállítása, ameddig az információs sáv látható.
- **3** Nyomja meg a fehér <sup>(OPTION</sup>) gombot a menüből való kilépéshez.

# 17 Tévéműsor

A Tévéműsor egy elektronikus programfüzet, amely egy hagyományos műsorújsághoz hasonlóan tartalmazza az összes elérhető digitális programot. Ön kényelmesen navigálhat a listában, és információkat szerezhet a programokkal kapcsolatban. Továbbá beprogramozhatja a készüléket, hogy egy digitális csatornáról felvételt készítsen.

1 Digitális módban nyomja meg a gombot  $\textcircled{m}$  a Tévéműsor megjelenítéséhez:

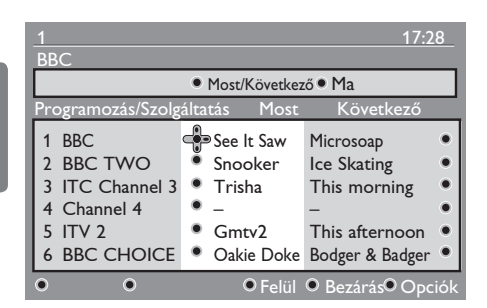

Az aktuálisan kiválasztott kedvenclistában szereplő összes digitális program megjelenik.

 $2 A \blacktriangledown$  gombbal lépjen be a **Programozás/Szolgáltatás** listába, vagy nyomja meg a > gombot a Ma lista megtekintéséhez.

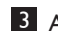

 $3 A \leftarrow \rho$  gombbal válasszon programot.

4 A képernyő alján megjelennek a Tévéműsor szolgáltatásai, melyeket a piros, zöld, sárga, kék és fehér gombokkal aktiválhat.

- **Felül** (sárga gomb): a lista tetjére ugrik.
- **Bezárás** (kék gomb): kilép a Tévéműsorból..
- **Opciók** (fehér gomb): ebben a menüben kiválaszthatja kedvenc listáját, módját és témáját. A témák az érdeklődési területeket jelentik. Megjeleníthet pl. csak drámát, híreket, filmeket stb.
- 5 Ha a kiválasztott programmal kapcsolatban további információkra kíváncsi, nyomja meg a gombot (ha van ilyen információ).
- 6 A menüből a  $(\overline{m})$  gombbal léphet ki.

# 18 Digitális teletext (MHEG)

#### **Csak az Egyesült Királyságban**

A digitális teletext szogáltatásai nagymértékben különböznek az analóg teletexttől. Ha digitális teletextre kapcsol, a megjelenő grafikai elemek és feliratok elrendezése az adott műsorszolgáltató szerint alakul. Egyes digitális csatornák, amelyeket a többi csatornához hasonlóan választhat ki, széles körű teletext-szolgáltatásokat kínálnak. Egyes digitális csatornák az éppen sugárzott műsorokkal kapcsolatban is szolgáltatnak információt (ilyenkor egy üzenet vagy instrukció jelenhet meg a képernyőn).

Bizonyos esetekben a digitális teletext, illetve az interaktív szolgáltatások elsőbbséget élvezhetnek a feliratok fölött. Ennek eredményeképpen a feliratok lehet, hogy nem jelennek meg újra automatikusan, ha a digitális teletextet, illetve interaktív szolgáltatásokat olyan csatorna esetében hagyja bekapcsolva, amely éppen feliratozást közvetít. Ilyen esetekben a feliratokat aktiválhatja a távvezérlő megfelelő <sup>(OPTION</sup>) billentyűjének megnyomásával, illetve a csatorna váltásával.

- 1 A digitális teletext használatával kapcsolatban kövesse a képernyőn megjelenő instrukciókat.
- 2 A szolgáltatástól függően a  $\blacktriangle \blacktriangleright \blacktriangle \blacktriangleright$ (kurzorgombok),  $\bullet$   $\circ$   $\circ$ (színes gombok), a  $\textcircled{\textsf{F}}$  (Teletext be/ki) gombokat, vagy néha a  $\left( 0 \right) / \left( 9 \right)$ számgombokat kell használnia.

#### **Figyelem**

Ha a digitális teletext módban nincsenek színes gombok, amelyekkel kiléphet ebből a módból, erre a célra használja a Visszalépés gombot.

3 Ha ki szeretne lépni a teletextből, a P +/ gombokkal válasszon egy másik csatornát, vagy kövesse a képernyőn megjelenő instrukciókat.

Amikor olyan digitális csatornákra kapcsol, melyek teletext szolgáltatással rendelkeznek, a készülék automatikusan letölti a háttérben a megfelelő szoftvert, mellyel a teletext funkció használható. A teljes letöltés érdekében a $\textcircled{\textcircled{\small{\#}}}$  gomb megnyomása előtt várnia kell egy keveset annak befejezéséig. Ha a  $(\text{■})$  gombot a letöltés befejezése előtt nyomja meg, a teletext képernyő rövid késéssel jelenik meg.

Miközben a digitális teletexten belül navigál, rövid késés tapasztalható, amíg az oldal letöltése tart. Ilyenkor gyakran egy üzenet jelenik meg a képernyőn a letöltés állapotának jelzésére.

#### **Analóg teletext digitális módban**

#### **Megjegyzés Minden országban elérhető**

- Ha egy olyan digitális csatornán, amelynek nincs digitális szolgáltatása  $\boxed{\text{TXT}}$  ikont lát, az azt jelenti, hogy az analóg teletext elérhető digitális módban.
- Az analóg teletextet a  $\textcircled{\textsf{F}}$  gombbal aktiválhatja.

#### **Megjegyzés**

Amennyiben országként az Egyesült Királyságot (**UK**) adta meg telepítéskor, nyomja meg, és legalább 3 másodpercig tartsa benyomva a  $\textcircled{f}$  gombot.

• Az analóg teletext szolgáltatásaival kapcsolatban lásd a 38. és 39. oldalt. 19 A Conditional Access Module (CAM – Feltételes hozzáférési modul) használata

A **CAM menüben férhet hozzá** azokhoz a funkciókhoz, melyeket a CAM tartalmaz. A modul a készülék hátulján lévő Common Interface (CI – Általános illesztőfelület) csatlakozónyílásba helyezhető be (lefele néz).

### **Megjegyzés**

A CI modult külön kell beszereznie. Ilyen modult akkor kérhet, amikor Pay TV vagy a hozzá hasonló szolgáltatók szolgáltatásait megrendeli.

#### **FONTOS**

A modul eltávolítása előtt a TV-készüléket ki kell kapcsolni.

### **A CAM behelyezése**

1 Kapcsolja ki a TV-készüléket.

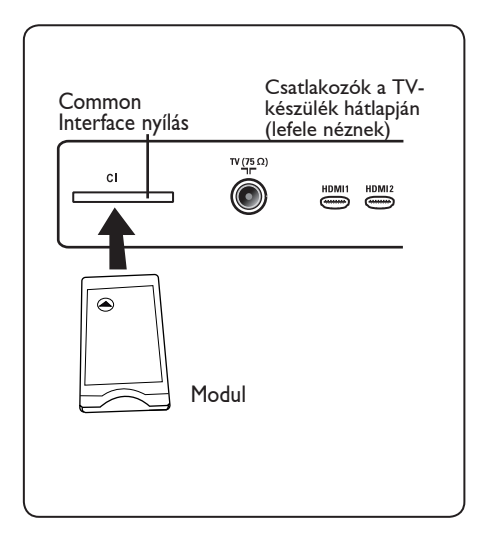

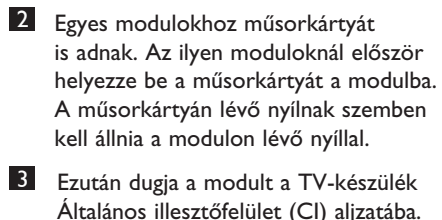

4 Kapcsolja be a TV-készüléket.

5 A beállítások menü megjelenítéséhez nyomja meg a <sup>(DIGITAL)</sup> gombot.

- 6 Használja a ï gombot a **Access restrictions (Hozzáférési korlátozások**) kiválasztásához, majd nyomja meg a  $\blacktriangleright$  gombot.
- **7** Nyomja meg a ► gombot a Set pin  **code protection (Védelem pin kóddal)** menü megjelenítéséhez.
- 8 Nyomja meg az  $(\alpha k)$  gombot a képernyőn látható módon a CAM funkciók eléréséhez.

### **FONTOS**

Ha nem helyezett be modult, vagy a modult rosszul helyezte be, a Conditional Access Module (Feltételes hozzáférés) menü nem jelenik meg. (Ha modult helyezett be, ellenőrizze, hogy teljesen bedugta-e a fenti 2. lépésben leírtaknak megfelelően.)

A képernyőn megjelenő funkciók az országában érvényes Feltételes hozzáférési modul tartalmától függnek. További részletekért olvassa el a modullal mellékelt dokumentációt, vagy vegye fel a kapcsolatot a termékforgalmazóval.

# 20 Analóg programok automatikus hangolása

Ez a menü a régióban elérhető analóg programok automatikus keresését kínálja fel.

Az automatikus keresés elindítása előtt ellenőrizze, hogy a tévé analóg módban van-e. Ha digitális módban van, az  $(A/D)$  (analóg/ digitális) gombbal válthat analóg módba.

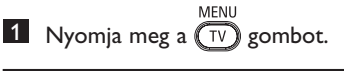

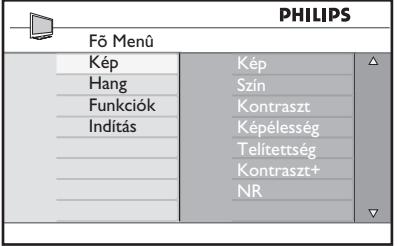

2 Nyomja meg többször a  $\triangle$  /  $\blacktriangledown$  gombot a **Install (Telepítés)** kiválasztásához, majd az  $\blacktriangleright$  / ( $\circledcirc$ ) gombot a **Install (Telepítés)** menübe való belépéshez.

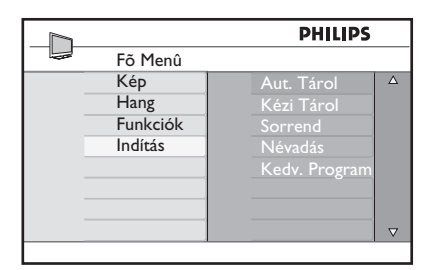

<sup>3</sup> A ▼ gombbal válassza az **Aut. Tárol** lehetőséget, majd a  $\blacktriangleright$  / ( $\circ$ ) gombbal indítsa el a programok automatikus keresését. A készülék minden elérhető programot eltárol. Ez a művelet eltarthat néhány percig. A képernyőn megjelenik a keresés állása és a talált programok száma.

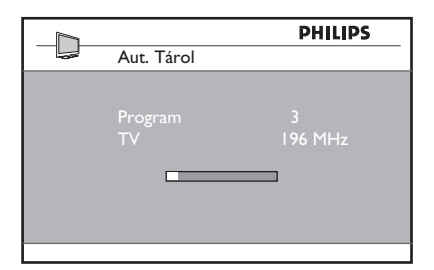

#### **Fontos**

A keresésből való kilépéshez vagy a megszakításhoz nyomja meg a  $\widehat{(\gamma)}$  gombot. Ha a keresést az automatikus tárolás fázisában szakítja meg, nem minden csatorna fog eltárolódni. Ha azt szeretné, hogy minden programot tároljon a rendszer, az automatikus keresést elölről kell kezdenie.

### **Megjegyzés**

#### **ATS (automatikus hangolási rendszer) funkció**

Ha az adóállomás vagy a kábelhálózat küldi az automatikus rendezési jelet, a programok eleve jó számozással kerülnek tárolásra. Ebben az esetben a telepítés befejeződött. Ellenkező esetben használhatja a **Sort (Rendezés)** menüt a programok egyéni preferenciák szerinti számozásához.

#### **ACI (automatikus csatornatelepítés) funkció**

Ha a rendszer ACI szogáltatást nyújtó kábelhálózatot vagy tévécsatornát érzékel, egy programlista jelenik meg. ACI szogáltatás nélkül a csatornák számozása az ön által választott ország- és nyelvbeállítás szerint alakul. A csatornák számozását a Sorrend menüben módosíthatja.

### **Megjegyzés**

Analóg módban nem módosíthatja a **Nyelv** és az **Ország** beállításokat. Ehhez digitális módra kell váltania (lásd **Nyelv**, **majd Hely Preferenciák**, 19. oldal).

# 21 Analóg programok manuális hangolása

Ebben a menüben egyesével tárolhatja el a programokat.

**MENU 1** Nyomja meg a  $(\overline{IV})$  gombot. <sup>2</sup> A **A** ▼ gombbal válassza ki az **Indítás** menüt, majd nyomja meg az  $\triangleright$  / (ok) gombot a belépéshez.

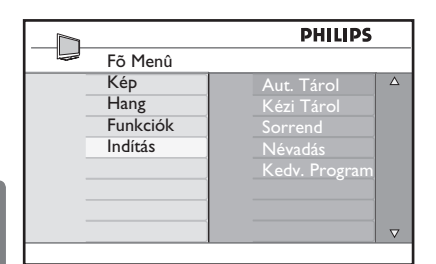

Magyar

<sup>3</sup> A ▼ gombbal válassza a **Kézi Tárol** lehetőséget, majd nyomja meg a  $\blacktriangleright$  / (OK) gombot a belépéshez.

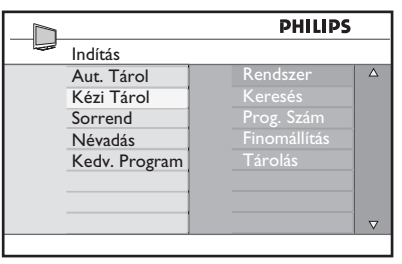

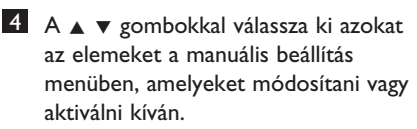

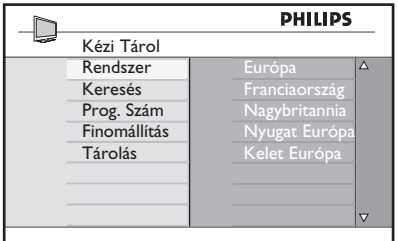

#### 5 **Rendszer:**

A A v gombokkal válasszon: **Európát** (automatikus érzékelés\*) **Franciaországot** (LL' szabvány)  **Egyesült Királyságot** (I szabvány),  **Nyugat-Európát** (BG szabvány), az  **Kelet-Európát**(DK szabvány).

 A kiválasztott rendszer megerősítéséhez nyomja meg az  $\blacktriangleright$  /  $(0K)$  gombot.

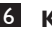

#### 6 **Keresés**:

Nyomja meg a ► . gombot. A keresés megkezdődik. Ha a rendszer programot talál, a keresés megáll, és a program neve megjelenik (ha elérhető). Lépjen tovább. Ha ismeri a keresett program frekvenciáját, azt közvetlenül is beírhatja az  $(0)$  -  $(9)$  gombokkal.

7 **Prog. Szám**:

Írja be a kívánt számot a  $(0)$  -  $(9)$  vagy  $a \triangle \blacktriangledown$  gombokkal.

#### 8 **Finomállítás**:

Ha a vétel minősége nem kielégítő, állítsa be a  $\triangle \blacktriangledown$  gombokkal.

#### 9 **Tárolás**:

A változások mentéséhez nyomja meg a  $\blacktriangleright$  / (0K) gombot. A rendszer eltárolja a programot.

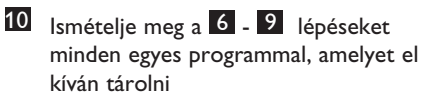

<sup>11</sup> Az előző menühöz a ◀ gombbal térhet vissza.

MENU **12** A menüből a  $\textcircled{\textsc{iv}}$  gombbal léphet ki.

# 22 Programsorrend

A Sort (Rendezés) szolgáltatás lehetővé teszi az adott állomás programszámának módosítását.

**MENLI** 

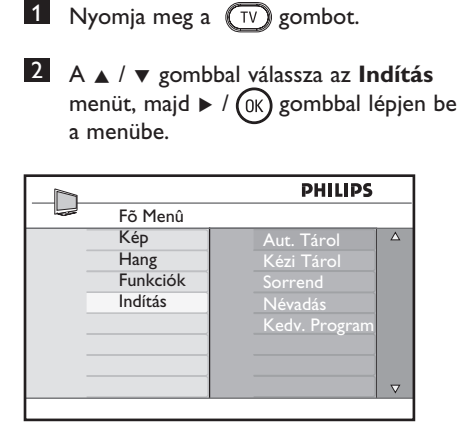

8 A v gombbal válassza a **Sorrend** lehetőséget, majd a  $\blacktriangleright$  / ( $\alpha$ ) gombbal lépjen be.

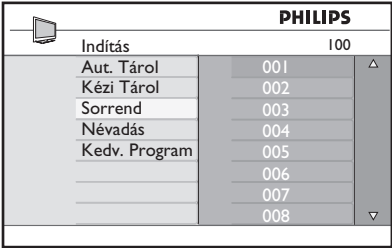

4 A A ▼ gombokkal válassza ki azt a programszámot, amelyet módosítani kíván, majd a ► gombbal lépjen be a rendező módba (a nyílkurzor ekkor bal felé mutat).

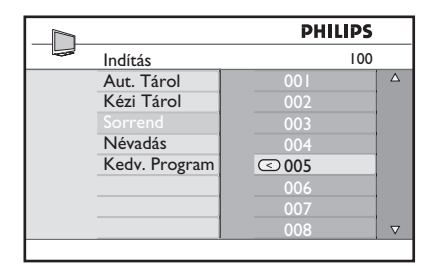

5 A  $\triangle$   $\blacktriangledown$  gombokkal válassza ki az új programszámot, majd a  $\triangleleft$  gombbal nyugtázza (a nyíl jobb felé mutat, a rendezés befejeződött).

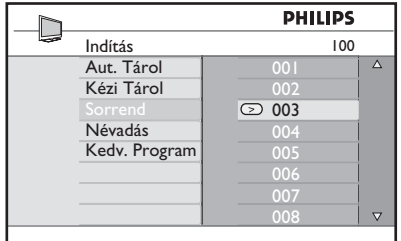

- 6 Ismételje meg a 4 5 lépéseket minden olyan programszámmal, amelyet módosítani szeretne.
- $7$  Az előző menübe a  $\triangleleft$  gombbal térhet vissza.
- MENU 8 A menüből a  $\left(\overline{IV}\right)$  léphet ki.

# 23 Csatornák névadása

Szükség esetén a TV-csatornát tetszése szerint elnevezheti

**1** Nyomja meg a  $(\overline{IV})$  gombot.

<sup>2</sup> A **A** / ▼ gombbal válassza az **Indítás** menüt, majd a  $\blacktriangleright$  / (ok) gombbal lépjen be a menübe.

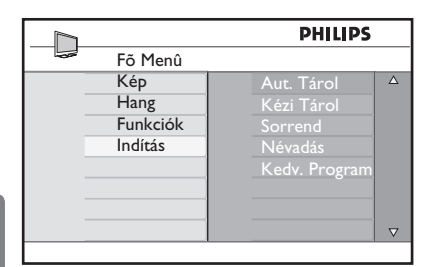

Magyar

 $3$  A  $\blacktriangledown$  gombbal válassza a Névadás lehetőséget, és a  $\blacktriangleright$  / (ok) gombbal lépjen be a menübe.

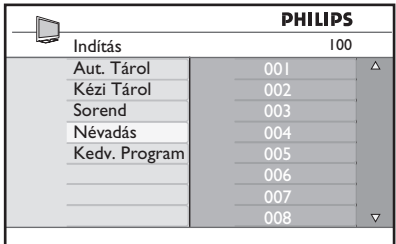

- 4 Nyomja meg a  $\blacktriangle \blacktriangledown$  gombot az átnevezendő csatorna kiválasztásához
- **5** Nyomja meg a  $\triangleright$  gombot az első névkijelzési terület áthelyezéséhez
- 6 A  $\triangle$   $\blacktriangledown$  gombokkal válassza ki a karaktereket, (maximum 5). A névmezőben a ► gombokkal mozoghat.

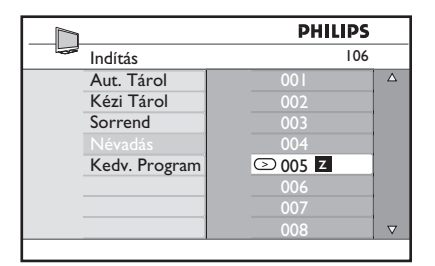

- **7** Nyomja a  $\blacktriangleright$  /  $(\circ\kappa)$  gombot addig, amíg a név meg nem jelenik a képernyő jobb felső sarkában. A nevet a rendszer elmentette.
- 8 Az előző menübe a  $\triangleleft$  gombbal térhet vissza.
- MENU 9 A menüből a  $\widehat{(\text{TV})}$  léphet ki.

# 24 A kedvenc programok kiválasztása

A szolgáltatás segítségével átugorhatja a ritkábban nézett csatornákat, így lehetősége nyílik, hogy csak a kedvenc programjai között tallózzon.

 **Megjegyzés**: Ha egy programot átugrott, azt a  $P + / -$  gombbal már nem érheti el. Az átugrott program csak a 0 -9 számbillentyűkkel érhető el.

MENU **1** Nyomja meg a  $(\overline{IV})$  gombot.

2 Nyomja meg a  $\angle$  /  $\blacktriangledown$  gombokat többször egymás után a **Telepítés**  kiválasztásához, majd az  $\blacktriangleright$  / (ok) gombot a **Telepítés** menübe való belépéshez.

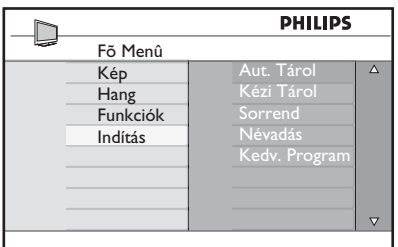

- **3** Nyomja meg a ▼ gombot a Kedv.  **Program** kiválasztásához, majd az Æ / gombot a **Kedv. Program** listába történő belépéshez.
- $4$  A  $\triangle$  /  $\blacktriangledown$  gombokkal navigáljon az átugrani kívánt programhoz.

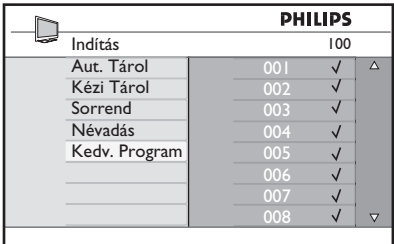

5 A program átugrásához nyomja meg  $az \triangleright$  / (OK) gombot. A menü mellett jobb oldalt látható √ jel eltűnik, így jelezve, hogy a programot ezentúl átugorja.

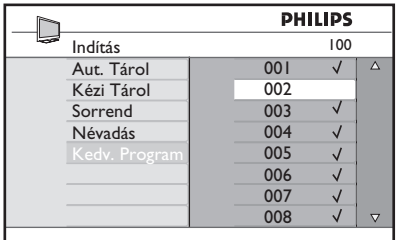

MFNI 6 Az előző menübe a  $(v)$  gombbal léphet vissza.

**7** Kilépéshez nyomja meg a  $\overline{(\mathbb{V})}$  gombot.

# **Tipp**

- Az átugrott programok kedvencek közé történő visszaállításához ismételje meg az 1 - 3 lépést.
- A  $\triangle$  /  $\blacktriangledown$  gombokkal navigáljon a kedvencek listájába visszaállítandó átugrott programhoz.
- Nyomja meg az  $\blacktriangleright$  / ( $\circledcirc$ ) gombot a program visszaállításához. A  $\sqrt{}$  jel ismét megjelenik, jelezve, hogy a program visszakerült a kedvencek közé.

# 25 Szolgáltatások

#### **25.1 Időzítő**

Szükség esetén a TV-csatornát tetszése szerint elnevezheti.

A Timer (Időzítő) funkcióval beállíthatja, hogy a TV-készülék adott időben egy másik csatornára váltson, miközben az egyik csatornát nézi. Szintén e funkció segítségével a TV-készülék a meghatározott időben készenléti állapotból automatikusan bekapcsol, így ébresztőóraként is használható. Az időzítő funkció aktív állapotának fenntartásához a készüléket nem szabad kikapcsolni. A készülék kikapcsolásával az időzítő is kikapcsol.

MENU **1** Nyomja meg a  $\overline{\text{C}^{\text{IV}}}$  gombot.  $2 A \triangle \blacktriangledown$  gombokkal keresse meg a

**Funkciók** menüt, majd az  $\blacktriangleright$ / $(\alpha)$ gombot megnyomva lépjen be a **Funkciók** menübe.

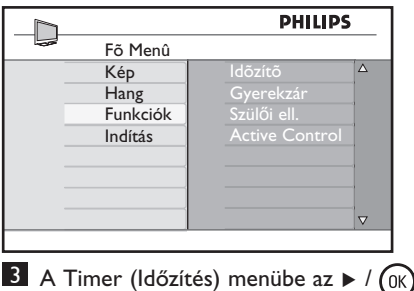

- gombbal léphet be.
- $4$  A menüpontokat a  $\triangle$   $\blacktriangledown$  gombokkal választhatja ki.

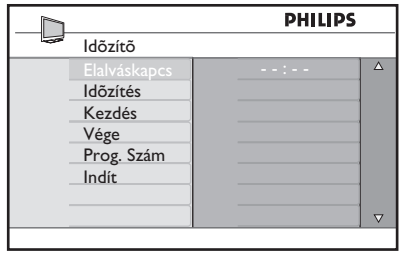

 $\overline{5}$  Az időzítő beállításához használja a  $\overline{4}$ ,  $\blacktriangleright$ ,  $\blacktriangle$ ,  $\blacktriangledown$  gombokat vagy a 0–9 számbillentyűket.

**Elalváskapcs** : ezzel állíthatja be, hogy a készülék mennyi idő elteltével kapcsoljon készenléti állapotba. A funkciót a **Ki** lehetőséggel kapcsolhatja ki.

### **Megjegyzés**

A fenti időzítési funkciónál a beállított időtartam utolsó percében egy visszaszámláló óra jelenik meg a képernyőn. A készülék készenléti állapotba való kapcsolását ilyenkor leállíthatja, ha megnyomja bármelyik gombot a távirányítón.

**Idõzítés** : írja be a pontos időt.

**Kezdés** : írja be a kezdés időpontját.

**Leállási** : írja be a készenléti állapotba kapcsolás időpontját.

**Prog. Szám** : adja meg a csatorna számát, amelyet az ébresztéshez kíván használni.

**Indít**: ezek a beállítások a következők:

- **Egyszer**, egyetlen riasztáshoz
- **Naponta**, minden napos riasztáshoz,
- **Ki** a visszavonáshoz.
- **6** Nyomja meg a  $\circledcirc$  gombot a távirányítón a készülék készenléti állapotba kapcsolásához. A TV a beprogramozott időpontban automatikusan bekapcsol. Ha a TVkészüléket bekapcsolt állapotban hagyja, a készülék a **Kezdés** csatornát vált, majd a **Leállási** készenléti állapotba kapcsol.

#### **25.2 Szülői ell.**

A **Szülői ell.** funkció lehetővé teszi a csatornák lezárását, mellyel elkerülhető, hogy a gyerekek bizonyos programokat nézhessenek.

**MFNU** 

**1** Nyomja meg a  $\overline{W}$  gombot.

**2** A  $\triangle$  **v** gombokkal keresse meg a **Funkciók** menüt, majd az  $\blacktriangleright$ / ( $\alpha$ K) gombot megnyomva lépjen be a **Funkciók** menübe.

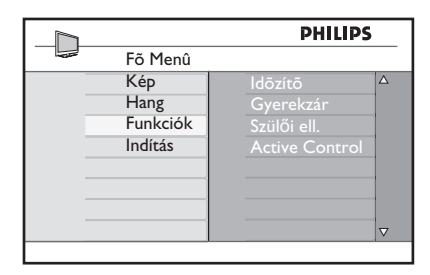

<sup>3</sup> A ▲ ▼ gombokkal keresse meg a Szülői **ell.** menüt, majd az  $\triangleright$  / ( $\circ$ ) gombot megnyomva lépjen be a **Szülői ell.** menübe.

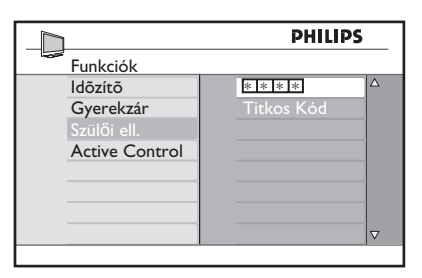

- 4 Írja be a **0–9** gombok segítségével a 0711 hozzáférési kódot. Az "Hibás" üzenet jelenik meg. Írja be még egyszer a **0711** kódot.
- 5 A készülék ekkor kéri a kód módosítását. A **0–9** gombok segítségével adja meg, majd hagyja jóvá az új kódot. A kód jóváhagyása után megjelenik a **Szülői ell.** menü.

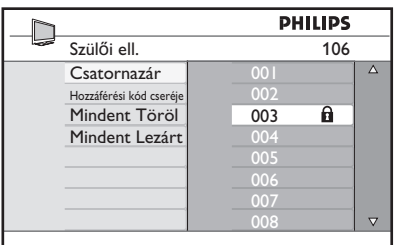

A Szülői ell. menüben használja a **A**, ▼,  $\blacktriangleleft$ **,**  $\blacktriangleright$ **, illetve <b>0–9** és  $\widehat{(\forall)}$  gombokat a Gyerekzár funkciókhoz való hozzáféréshez, illetve azok aktiválásához.

#### **A beállítások leírása:**

#### **Lezárt Progr.**

Meghatározott csatorna lezárása. Nyomja meg a ▶ gombot a **Lezárt Progr.** módba való belépéshez, majd a  $\blacktriangle$   $\blacktriangledown$  gombokkal válassza ki a lezárni vagy feloldani kívánt programot. A < ► gombokkal zárja le, vagy oldja fel a kiválasztott programot. A lezárt csatorna mellett kulcs  $\mathbf \theta$  szimbólum jelenik meg. A **Lezárt Progr.**módból a **Szülői ell.** menübe a  $\sqrt{\frac{MENQ}{TV}}$  gombbal térhet vissza.

#### **Átkódolás**

A **0–9** gombok segítségével adja meg az új négyjegyű kódot, majd újra beírva hagyja jóvá.

#### **Mindent Töröl**

Nyomja meg a ▶ gombot az összes lezárt csatorna feloldásához.

#### **Mindent Lezárt**

Nyomja meg a ▶ gombot az összes csatorna lezáráshoz.

#### **Figyelem**

Ha bekapcsolja a TV-készüléket és egy olyan programot választ, melyet korábban lezárt, a kiválasztott csatornába történő belépéshez meg kell adni a hozzáférési kódot. A lezárt csatorna feloldásához lépjen be a **Lezárt Progr.** menü alatt a **Szülői ell.** menübe, majd nyomja meg a  $\blacktriangleleft \blacktriangleright$  gombokat (a lakat szimbólum eltűnik).

#### **25.3 Gyerekzár**

A TV-készülék oldalsó vezérlőgombjai is lezárulnak, ha a **Gyerekzár** menüben a **Be** lehetőséget választja. A távirányítót el kell rejtenie a gyerekek elől, hanem szeretné, hogy a TV-t nézzék.

**1** Nyomja meg a  $\overline{W}$  gombot.

 $2 A \cdot x$  gombokkal keresse meg a **Funkciók** menüt, majd az  $\blacktriangleright$ / $(\alpha)$ gombot megnyomva lépjen be a **Funkciók** menübe.

<sup>3</sup> Nyomja meg a ▼ gombot a Gyerekzár kiválasztásához, majd az  $\blacktriangleright$  / ( $\circ$ K) gombot a **Gyerekzár** módba való belépéshez.

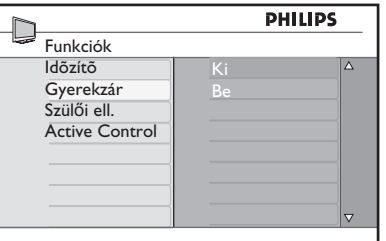

- <sup>4</sup> A **Be** vagy **Ki** lehetőséget a ▲ ▼ gombokkal választhatja ki.
- **5 A Be** vagy **Ki** lehetőséget a  $\triangleright$  / (<sup>OK</sup>) gombot a **Be** vagy **Ki** lehetőségek aktiválásához vagy deaktiválásához.
- $6$  Az előző menübe a  $\triangleleft$  gombbal léphet vissza.
- **7** Kilépéshez nyomja meg a  $(\overline{IV})$  gombot.

#### **25.4 Active Control**

Az optimális képminőség biztosítására bármilyen jelerősség mellett automatikusan elvégzi a képbeállítást.

- MENU **1** Nyomja meg a  $\overline{U}$  gombot.
- **2** A  $\triangle$  **v** gombokkal keresse meg a **Funkciók** menüt, majd az  $\blacktriangleright$ / $(\alpha)$ gombot megnyomva lépjen be a **Funkciók** menübe.
- 3 Nyomja meg a  $\blacktriangle$   $\blacktriangledown$  gombot a **Active Control (Aktív vezérlés)**  kiválasztásához, majd az  $\blacktriangleright$  / (ok) gombot a **Active Control (Aktív vezérlés)** módba való belépéshez.

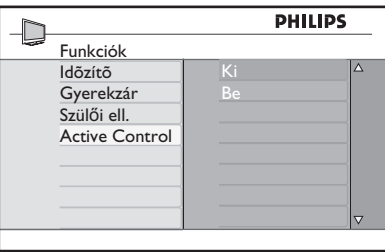

- <sup>4</sup> A **Be** vagy **Ki** lehetőséget a **A** ▼ gombokkal választhatja ki.
- **5** A **Be** vagy **Ki** lehetőséget a ► / gombot az **Be** vagy **Ki** lehetőségek aktiválásához vagy deaktiválásához.
- 6 Az előző menübe a  $\triangleleft$  gombbal léphet vissza.
- MENU **7** Kilépéshez nyomja meg a  $(\bar{v})$  gombot.

# 26 Kép- és hangbeállítások

A képet és a hangot a **Kép** és **Hang**  menüben állíthatja be.<br>MENII

**1** Nyomja meg a  $\omega$  gombot.

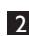

**2** A **∆ ▼** gombokkal válassza ki a **Kép** vagy **Hang** menüt.

**3** A Kép vagy Hang menübe az ▶ / gombbal léphet be.

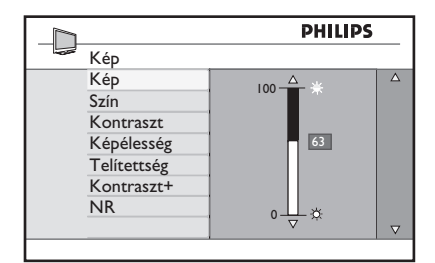

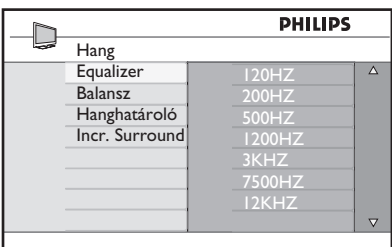

- $\blacktriangle$  A  $\blacktriangle$   $\blacktriangledown$  gombokkal válasszon ki egy  **Kép** vagy **Hang** beállítást.
- 5 A **Kép** vagy **Hang** beállításokhoz az  $\blacktriangleright$  / (OK) gombbal léphet be.
- **6** A **Kép** vagy **Hang** beállításokat a ▲ ▼ gombokkal végezheti el.
- $\overline{Z}$  Az előző menübe a $\triangleleft$  gombbal léphet vissza.
- 8 A menüből történő kilépéshez nyomja meg ae  $\sum_{\text{row}}^{\text{mem}}$  gombot.

#### **A Picture settings (Képbeállítások) menü leírása:**

**Fényerő** : a kép fényerejét módosítja.

**Szín** : a színek intenzitását változtatja meg.

**Kontraszt** : a világos és sötét részek közötti különbség mértékét adja meg a TV-készülék kontraszt tartományán belül.

**Képélesség** : az élességi szintet növeli vagy csökkenti a részletek minőségének javításához.

**Telítettség** : a színbeállításokat a következőképpen módosítja: Cool (Hűvös) – kékes kép, Normál – kiegyensúlyozott kép vagy Warm (Meleg) – vöröses kép.

**Kontraszt+** : A TV-készülék kontraszt tartományát növeli. A funkció aktiválásához válassza az **Be** lehetőséget

**NR**: a gyengébb jel miatt "zajos" képet (apró pontok) javítja fel. A funkció aktiválásához válassza a **Be** opciót.

#### **A Sound settings (Hangbeállítások) menü leírása:**

**Equalizer** : a hangszínt szabályozza.

**Balansz** : hangkiegyenlítés a jobb oldali és bal oldali hangszórókon.

**Hanghatároló** : ezzel a funkcióval korlátozhatja a hirtelen hangfelerősödéseket pl. egy műsort követő reklámblokk alatt.

**Incr. Surround**: választhat az Incredible Surround (Hihetetlen térhangzás) és a Sztereo módok, valamint a Mono és Térhangzás módok közül (Mono üzemmódban).

# 27 A kép és hang alapbeállítások használata

#### A kép **alapbeállítás** funkció öt beállítási lehetőséget kínál: **Gazdag, Természetes, Lágy, Multimédia** és **Egyéni**.

SMART  $A(\bigcap)$  gombot nyomogatva kipróbálhatja a beállításokat, és kiválaszthatja az önnek leginkább tetszőt

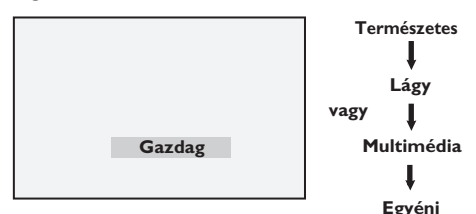

Magyar

 **Figyelem** : Az Egyéni beállításnál a főmenü Kép menüjében megadott beállítások szerepelnek. Ez az egyetlen módosítható "Smart" képbeállítási funkció. Ebben a módban az összes többi beállítás a könnyebb kezelhetőség érdekében gyári beállítás.

A hang **alapbeállítás** funkció négy beállítási lehetőséget kínál: **Film, Zene, Beszéd** és **Egyéni**.

 $A(\rightarrow)$  gombot nyomogatva kipróbálhatja a beállításokat, és kiválaszthatja az önnek leginkább tetszőt.

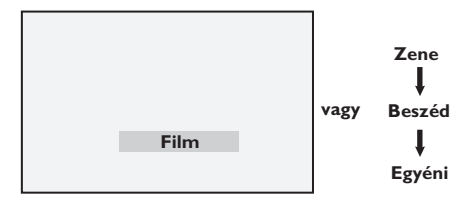

 **Megjegyzés**: A **Egyéni** beállítás azonos azzal, amit a főmenü hang menüjében állít be. A Kép/hang beállítások közül ez az egy változtatható, a többit a gyártó állítja be.

#### **A képbeállítások leírása**

**Gazdag** : Fényes és éles kép, különösen alkalmas nagyon világos környezetbe vagy a készülék minőségének bemutatására jó minőségű források setén. **Természetes** : Normál szobai körülmények és vételi viszonyok esetén ideális. **Lágy** : Rossz minőségű jel esetén hasznos. Nappaliban is alkalmas beállítás. **Multimédia** : Grafikus alkalmazásoknál ideális. **Egyéni** : A saját igényei szerint állíthatja be a képminőséget.

### **A hangbeállítások leírása**

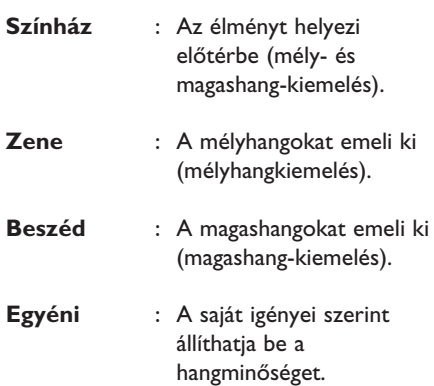

# 28 Képformátum

### **4:3 képernyők képformátumai**

Nyomja meg a <sub>(FII</sub>) gombot a különböző formátumok átgörgetéséhez

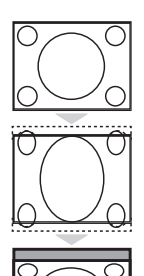

#### **4:3**

Ez a formátum ajánlott a 4:3 arányú képek megjelenítéséhez a képernyő teljes felületén.

#### **4:3 bővítés**

Ha ezt a formátumot választja, a kép függőlegesen megnyúlik, így csökken a vízszintes fekete sávok szélessége.

#### **16:9 tömörítés**

A formátum a teljes képernyős filmek szabványos TV-képernyőre kicsinyített megjelenítéséhez használatos. Ha ezt a formátumot választja, fekete vízszintes sávok láthatók a tévéképernyő alsó és felső szélén.

#### **Szélesvásznú képformátumok**

A 《田》 gomb többször egymás után történő megnyomásával válthat a különböző képernyőformátumok között, kiválasztva a leginkább megfelelőt.

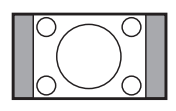

#### **4:3**

A kép 4:3 formátumban jelenik meg, és a képernyő mindkét oldalán egy üres, fekete sáv látható.

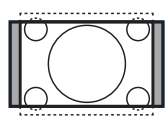

#### **14:9 képformátum**

A kép 14:9 formátumúra nő, és a képernyő mindkét oldalán egy vékony üres, fekete sáv látható. A kép aljából és tetejéből egy kevés hiányzik.

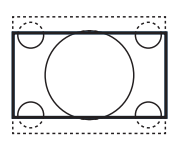

#### **16:9 képformátum**

A kép 16:9 formátumúra nő. Ezt a formátumot akkor javasolt használni, amikor olyan képeket jelenít meg, melyek felül és alul fekete sávokkal rendelkeznek (levélszekrény formátum). A kép aljából és tetejéből nagyobb rész hiányzik.

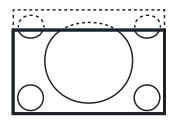

#### **Nagy Felirat**

Ez a mód a 4:3 formátumú képek megjelenítésére alkalmas, a képernyő teljes felületét használja, miközben a feliratozás is jól látható. A kép tetejéből egy kevés hiányzik.

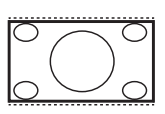

#### **Szuperszéles**

Ez a mód a 4:3 formátumú képek megjelenítésére alkalmas, a képernyő teljes felületét használja, miközben a képek széleit megnagyítja.

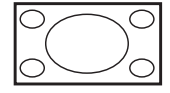

#### **Szélesvásznú**

A kép az eredeti 16:9 formátumú eredeti méretekben jelenik meg.Ha a 4:3 formátumú képet ebben a módban jeleníti meg, a kép vízszintesen megnyúlik.

# 29 Teletext

A teletext az egyes csatornák által sugárzott információs rendszer, mely újságként olvasható. A teletexten keresztül ezen kívül hallási zavarokkal küzdők vagy a közvetítés szinkronnyelvét nem értő személyek számára különféle feliratok érhetők el (kábelhálózatoknál, szatellit csatornáknál stb.).

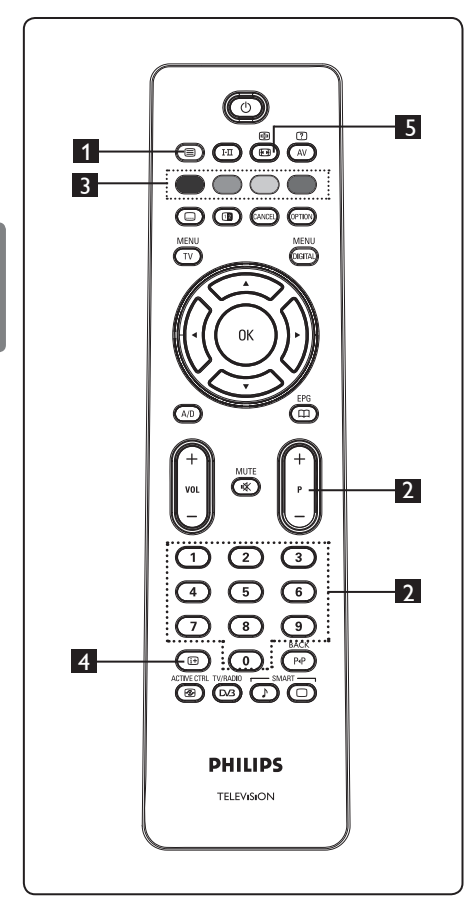

# 1 **Teletext Be/Ki**

Nyomja meg ezt a gombot a teletext megjelenítéséhez. Megjelenik a tartalmat megjelenítő oldal az elérhető elemek listájával. Minden elem a megfelelő 3 számjegyű oldalszámmal rendelkezik. Ha a nézett csatorna nem közvetít teletextet, a 100 jelzés jelenik meg, és a képernyő üres marad. A teletextből a gomb újbóli megnyomásával léphet ki.

#### 2 **Oldal kiválasztása**

Adja meg a megfelelő oldal számát a **0–9** vagy **P – / +** gombokkal. Példa: ha a **120**. oldalt kívánja megtekinteni, írja be a 120 at. A szám a képernyő bal felső sarkában jelenik meg. A keresett oldal elérésekor a számláló leáll, és megjelenik a kívánt oldal. Másik oldal megtekintéséhez ismételje meg ezt a műveletet. Ha a számláló tovább folytatja a keresést, ez azt jelenti, hogy az adott oldalt nem közvetítik. Ilyen esetekben válasszon másik számot.

#### 3 **Közvetlen hozzáférés ez elemekhez**   $\bigcirc$   $\bigcirc$   $\bigcirc$   $\bigcirc$

A képernyő alján különféle színes felületek láthatók. A 4 színes gombbal közvetlenül is elérheti az elemeket a megfelelő oldalon. Ha az illető elem még nem elérhető, a színes felületek villognak.

### 4 **Tartalomjegyzék**

Ezzel a lehetőséggel visszatérhet a tartalomra (általában a 100. oldal vagy a főcímek listája).

(o)

### 5 **Page hold (Oldal tartása)**

Az oldalak aloldalakat tartalmazhatnak, melyek automatikusan egymás után jelennek meg. Ezzel a gombbal állíthatja meg, vagy folytathatja az aloldalak lapozását. A bal felső sarokban a jelzés jelenik meg. Az előző vagy következő aloldalt a  $\triangleleft$   $\triangleright$  gombokkal választhatja ki.

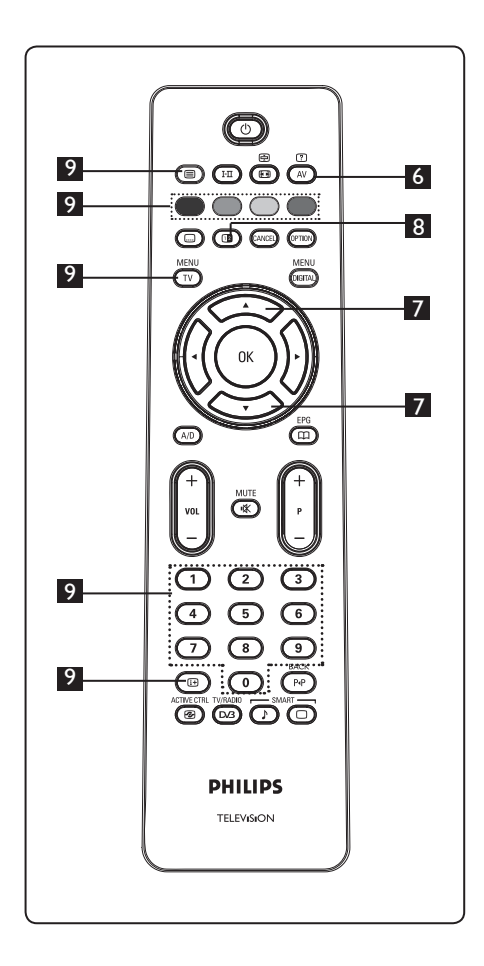

#### $\circled{r}$ 6 **Rejtett információk**

Rejtett információk megjelenítésére használhatja: pl. játékok vagy rejtvények megoldásai.

# 7 **Oldal nagyítása**

Segítségével kinagyíthatja az oldal alját vagy tetejét. A gomb újbóli megnyomása az oldalt visszaállítja eredeti méretűre.

# 8 **Kép/Teletext**

- Nyomja meg a  $\circledcirc$  gombot.
- A  $\circled{a}$  gombot megnyomva a Teletext a képernyő jobb oldalán, a normál kép pedig a képernyő bal oldalán jelenik meg.
- A teljes képernyős teletext módba a **(10)** gombbal térhet vissza.
- A teljes képernyős normál módba a (a) gombbal térhet vissza.
- 9 **Favourite pages (Kedvenc oldalak) Megjegyzés:** csak RF analóg módban érhető el.

 A képernyő alján megjelenített színes felületek normál alkalmazása helyett elmenthet 4 kedvenc oldalt az első 40 csatorna egyikén, melyeket a színes (vörös, zöld, sárga, kék) gombokkal hívhat elő. A beállítás után ezek az oldalak alapértelmezett módon kedvencként jelennek meg, valahányszor a teletextet elindítja.

A kedvencek tárolásához végezze el az alábbi lépéseket:

MENU

- Nyomja meg a  $(\overline{IV})$  gombot a kedvenc oldal módra történő váltáshoz.
- A  $\odot$  /  $\odot$  gombokkal adja meg a kedvencként elmenteni kívánt teletext oldalt.
- Nyomja meg, és körülbelül 5 másodpercig tartsa nyomva a kiválasztott színes gombot. A készülék tárolja az oldalt.
- Ismételje meg a 2–3 lépéseket a többi színes gombbal. **MENU**
- A kedvenc oldal menüből a  $(TV)$  gombbal léphet ki. Teletext módból a **(a)** gombbal léphet ki,

### **Megjegyzés**

A kedvenc oldalak törléséhez nyomja meg, és körülbelül 5 másodpercig tartsa nyomva a  $\textcircled{m}$  gombot.

# 30 A készülék használata számítógépes monitorként

TV-készülékét számítógépes monitorként is használhatja. **Megjegyzés**: A számítógéphez kizárólag a **HDMI** csatlakozón keresztül csatlakozhat. A készülék a **VGA** csatlakozást nem támogatja.

#### **30.1 A számítógépes berendezés csatlakoztatása**

#### **Fontos**

Ha a TV-készüléket számítógépes monitorként kívánja használni, tegye a következőket.

1 Csatlakoztassa számítógépe DVI kimenetét a TV-készülék **HDMI 1** vagy **HDMI 2** csatlakozójához. Alkalmazzon HDMI–DVI kábelt, ha a DVI kimenetet használja.

2 Csatlakoztassa az audio kábelt a számítógép audió dugaszához, valamint a TV-készülék bal- és jobb oldali audio

csatlakozóihoz (**EXT3**).

 $3$  Nyomja meg az  $\left(\overline{AV}\right)$  gombot a Forráslista megjelenítéséhez, majd a Î ï gombokkal válassza ki a **HDMI 1** vagy **HDMI 2** forrást.

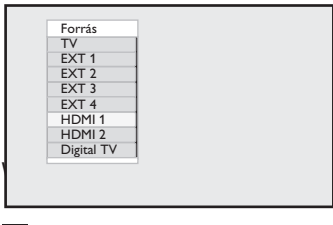

4 A kiválasztott forrásra az  $\triangleright$  / (OK) gombbal válthat át.

#### **30.2 TV-készülék beállítá sainak vezérlése csatlakozta tott számítógéppel.**

1 Nyomja meg a  $\frac{\text{MEMU}}{\text{TV}}$  gombot, a főmenü megjelenítéséhez.

- **2** Nyomja meg a ▲ ▼ gombokat a **Kép**,  **Hang, Funkciók** kiválasztásához, majd az  $\blacktriangleright$  / ( $\alpha$ ) gombot a kiválasztott menübe történő belépéshez.
- **3** Nyomja meg a  $\triangle$   $\blacktriangledown$  gombot a beállítások menü kiválasztásához, majd a ◀ ▶ gombbal végezze el, vagy válassza ki a beállításokat.
- $4$  Az előző menübe a  $\triangleleft$  gombbal léphet vissza.
- **5** Kilépéshez nyomja meg a  $\frac{MENU}{TV}$  gombot.

#### **Kép menü**

- A kép menübe a következő elemek tartoznak: **Fényerő, Kontraszt, Telítettség, Kontraszt+, Vízszint. eltol.** és **Függőleges eltol.**.
- A **Vízszint. eltol.** és a **Függőleges eltol.**  funkciók kivételével az összes többi funkció ugyanúgy működik, mint ahogy azt a TV készülék Kép menüjében már láthatta (35. oldal).
- A **Vízszint. eltol.** funkció lehetővé teszi a kép vízszintes helyzetének beállítását. A **Függőleges eltol.** funkció a kép függőleges helyzetének beállítását teszi lehetővé.

#### **Funkciók menü**

- A Funkciók menü a **Válasz. Üzemmód** és a **Formátum** funkciókat tartalmazza.
- Ha a csatlakoztatott számítógép támogatja a **480p** vagy **720p** felbontást, a **Válasz. Üzemmód** elem a Funkciók menüből is elérhető. Ez lehetővé teszi a számítógépes és **HD** mód közül történő választást.
- A **Formátum** funkció ugyanúgy működik, mint a TV-készülék Képformátum (lásd: 37. oldal).

 **Megjegyzés :** Amikor HDMI-t használ a számítógép csatlakoztatásához, előfordulhat, hogy először nem működik tökéletesen. Ezen általában lehet javítani azzal, hogy a TV-készülékhez csatlakoztatott berendezés felbontását vagy beállításait módosítja. A képernyőn egyes esetekben egy párbeszédablak jelenhet meg, melyen a televíziózás folytatásához meg kell nyomni az "OK" gombot. A megfelelő módosítások elvégzéséhez kérjük, olvassa el a csatlakoztatott eszköz használati útmutatóját.

# 31 A TV műsort HD (Nagy felbontású) módban is nézheti

A HD (High Definition – Nagy felbontású) mód tisztább és élesebb képet eredményez, ha nagy felbontású jelek létrehozására alkalmas HD berendezést használ.

#### **31.1 A HD berendezés csatlakoztatása**

**Fontos**: Ha a TV-készüléket HD módban kívánja használni, tegye a következőket.

- 1 Csatlakoztassa HD berendezése HDMI vagy DVI kimenetét a TV-készülék **HDMI 1** vagy **HDMI 2** csatlakozójához. Alkalmazzon DVI–HDMI kábelt a DVI kimenetet használathoz. Ha a HD berendezés rendelkezik komponens video kimenetekkel (Y, Pb, Pr), azokat is csatlakoztathatja a TV-készülék megfelelő komponens video bemeneteihez (EXT4).
- 2 Csatlakoztassa az audio kábelt a HD berendezés audio aljzatához, valamint a TV-készülék bal- és jobb oldali audio csatlakozóihoz (**EXT3**).

#### $3$  Nyomja meg az  $\left(\overline{AV}\right)$  gombot a

Forráslista megjelenítéséhez, majd a  $\blacktriangle \blacktriangledown$ gombokkal válassza ki a **HDMI 1** vagy **HDMI 2** forrást.

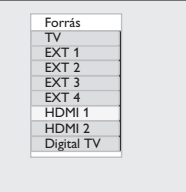

4 A kiválasztott forrásra az  $\blacktriangleright$  /  $\circledcirc$ gombbal válthat át.

#### **31.2 TV-készülék beállításainak vezérlése HD módban**

- **MENU** 1 Nyomja meg a  $(\bar{v})$  gombot, a főmenü megjelenítéséhez.
- **2** Nyomja meg a ▲ ▼ gombokat a **Kép, Hang, Funkciók** kiválasztásához, majd az  $\blacktriangleright$  / (OK) gombot a kiválasztott menübe történő belépéshez.
- **3** Nyomja meg a  $\triangle$   $\blacktriangledown$  gombot a beállítások menü kiválasztásához, majd a ◀ ▶ gombbal végezze el, vagy válassza ki a beállításokat.
- $4$  Az előző menübe a  $\triangleleft$  gombbal léphet vissza.
- **5 Kilépéshez nyomja meg a MENU** gombot.

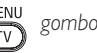

#### **Kép menü**

- A kép menübe a következő elemek tartoznak: **Fényerő, Szín, Kontraszt, Képélesség, Telítettség, Kontraszt+, Vízszint. eltol.** és **Függőleges eltol.**.
- A **Vízszint. eltol.** és a **Függőleges eltol.** funkciók kivételével az összes többi funkció ugyanúgy működik, mint ahogy azt a TV-készülék Picture (Kép) menüjében már láthatta (35. oldal).
- A **Vízszint. eltol.** funkció lehetővé teszi a kép vízszintes helyzetének beállítását.
- A **Függőleges eltol.** funkció a kép függőleges helyzetének beállítását teszi lehetővé.

#### **Hang menü**

• A Hang menü a **Equalizer, Balansz, Hanghatároló** és "Incredible  **surround**" funkciókat tartalmazza, melyek ugyanúgy működnek, mint ahogy azt a TV-készülék Sound (Hang) menüjében már láthatta (35. oldal).

#### **31. 3 Válasz. Üzemmód a Funkciók menüben**

Ha olyan HD (High Definition – Nagy felbontású) készüket csatlakoztat, amely támogatja a **480p** vagy **720p** felbontást, a Válasz. Üzemmód elem a **Funkciók** menüből elérhető lesz. A **Válasz. Üzemmód** lehetővé teszi a **PC** és a **HD** mód közül történő választást.

**1** Nyomja meg a  $\overline{\text{IV}}$  gombot.

- **2** A **A** ▼, bis **Funkciók** angezeigt wird, und die Taste  $\blacktriangleright$  /  $\circledR$  gombot megnyomva lépjen be a **Funkciók** menübe.
- <sup>3</sup> A **v**gombbal válassza ki a **Válasz. Üzemmód** elemet.

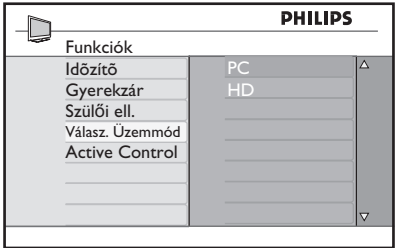

- 4 A Æ gombbal nyissa meg a **Válasz. Üzemmód** módot.
- 5 A **A** ▼ gombokkal válassza ki a PC vagy a **HD** módot.
- 6 Az előző menübe a  $\triangleleft$  gombbal léphet vissza.
- MFNI 7 Kilépéshez nyomja meg a  $(\overline{IV})$  gombot.
- **31. 4 Display (native 1080) (Kijelző (native 1080)) a Funkciók menüben**

#### **Megjegyzés**

A **Display (native 1080) (Kijelző (native 1080))** szolgáltatás csak a 1080p típusra vonatkozik.

Ha olyan HD (High Definition – Nagy felbontású) készüket csatlakoztat, amely támogatja a 1080i felbontást, a **Display (native 1080) (Kijelző (native 1080))**  elem a **Funkciók** menüből elérhető lesz. Ez a szolgáltatás lehetővé teszi az eredeti HD formátum (csak 1080i) megtekintését. Ez a bemeneti jelekből származó valós HD felbontás.

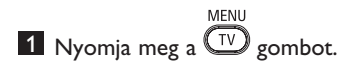

- $2 A \triangle \blacktriangledown$  gombokkal keresse meg a **Funkciók** elemet, majd az  $\triangleright$  /  $(\alpha)$ gombot megnyomva lépjen be a **Funkciók** menübe.
- <sup>3</sup> A **▼** gombbal válassza ki a **Display** (Kijelző) elemet.

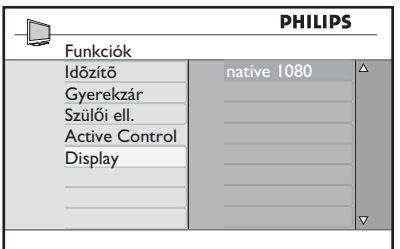

- 4 A Æ gombbal nyissa meg a **Display (Kijelző)** módot.
- **5** Nyomja meg az  $\triangleright$  / ( $\circledcirc$ ) gombot kétszer az Off/On (Ki/Be) opció eléréséhez a **native 1080** módban.

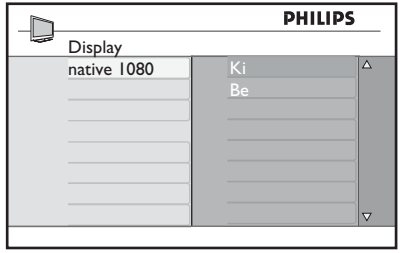

#### **6** Az Off/On (Ki/Be) opciót a ▲

**▼**gombokkal választhatja ki. Az On (Be) opció választása lehetővé teszi az eredeti HD formátum (csak 1080i) megtekintését.

 $\overline{Z}$  Az előző menübe a  $\triangleleft$  gombbal léphet vissza.

MENU 8 Kilépéshez nyomja meg a  $(v)$  gombot.

#### **31. 5 Támogatott bemeneti formátumok**

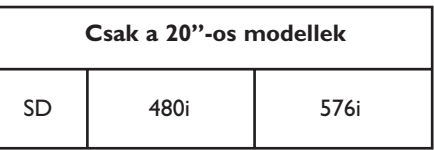

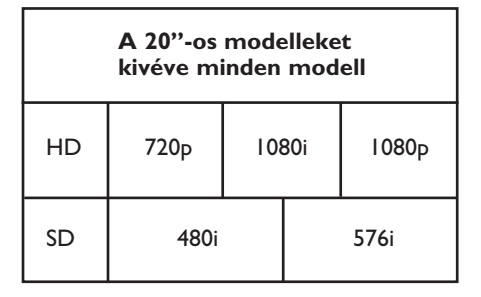

### **Megjegyzés**

Az SD (Standard Definition - Normál felbontású) formátumok csak YPbPr csatlakozáshoz állnak rendelkezésre.

### **Megjegyzés**

Ez a Philips TV-készülék HDMI kompatibilis. Ha a kép nem jó, állítsa át a videoformátumot az eszközön (DVDlejátszó, kábeles set-top box stb.) valamilyen szabványos formátumra. Például, DVDlejátszónál válassza a 720p, 1080i vagy 1080p formátumot.

**Ez nem a TV-készülék hibája.**

32 Külső eszközök csatlakoztatása

#### **32.1 Videomagnó vagy DVD-felvevő csatlakoztatása**

#### **SCART-kábel segítségével**

- 1 Csatlakoztassa az  $(1)$  és  $(2)$ antennakábelt az ábrán látható módon.
- 2 Csatlakoztassa a SCART-kábelt  $(3)$  az ábrán látható módon.
- $\bullet$  Nyomja meg a távirányító  $\left(\overline{AV}\right)$  gombját a forráslista megjelenítéséhez.
- 4 Nyomja meg a ▼ gombot a **EXT2** kiválasztásához, majd az  $\blacktriangleright$  / ( $\alpha$ ) gombot a kiválasztás megerősítéséhez.

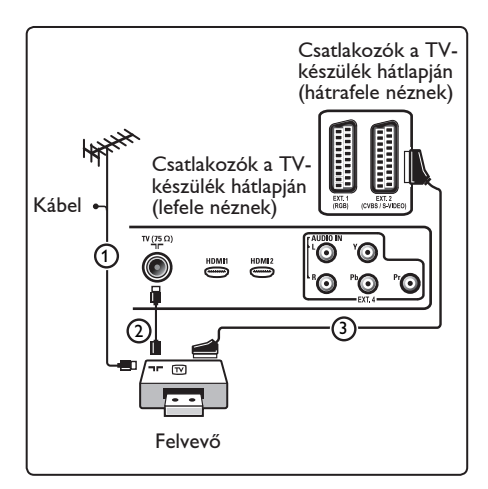

#### **Csak az antennakábel segítségével**

- **1** Csatlakoztassa az  $(1)$  és  $(2)$ antennakábelt az ábrán látható módon.
- 2 Végezze el a felvevőkészülék tesztjelének behangolását, és rendelje hozzá a tesztjelet a 0 programhelyhez. Lásd: Kézi installálás, 28. oldal. Lásd a felvevőkészülék felhasználói kézikönyvét.

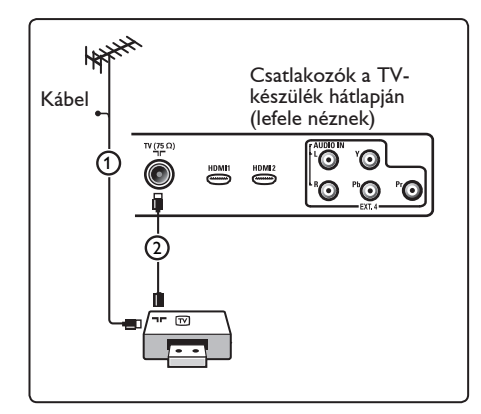

#### **32.2 Dekóder és a videomagnó csatlakoztatása**

Csatlakoztassa a SCART-kábelt (4) a dekóderhez és a videomagnó speciális SCART-csatlakozójához! Lásd a felvevőkészülék felhasználói kézikönyvét.

### **Figyelem**

Ne helyezze felvevőkészülékét túl közel a képernyőhöz, mivel egyes készülékek érzékenyek lehetnek a kijelzőből érkező jelekre. A képernyőtől mért távolság legalább 0,5 méter legyen.

# **Tipp**

A dekódert közvetlenül az **EXT1** vagy **EXT2** csatlakozókhoz is csatlakoztathatja egy SCART-kábel segítségével.

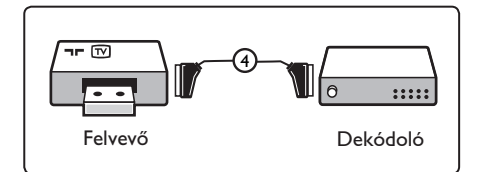

**32.3 Két videomagnó vagy egy videomagnó és egy DVD-felvevő csatlakoztatása**

#### **SCART-kábelek segítségével**

- **1** Csatlakoztassa az  $(1)$ ,  $(2)$  és  $(3)$  antennakábelt az ábrán látható módon. 2 Csatlakoztassa videomagnóit vagy
	- DVD-felvevőjét az **EXT1** és **EXT2** csatlakozókhoz a $(4)$  és  $(5)$  SCARTkábelek segítségével.
- **3** Nyomja meg a távirányító  $\left(\begin{array}{c} Av \end{array}\right)$  gombját a forráslista megjelenítéséhez.
- **4** Nyomja meg a ▼ gombot a **EXT1** vagy **EXT2** kiválasztásához, majd az ▶/ (0K) gombot a kiválasztás megerősítéséhez.

#### **Csak antennakábelek segítségével**

- **1** Csatlakoztassa az  $(1)$ ,  $(2)$  és  $(3)$ antennakábeleket az ábrán látható módon.
- 2 Végezze el a felvevőkészülék tesztjelének behangolását, és rendelje hozzá a tesztjelet a 0 programhelyhez. Lásd: Kézi installálás, 28. oldal. Lásd a felvevőkészülék felhasználói kézikönyvét.

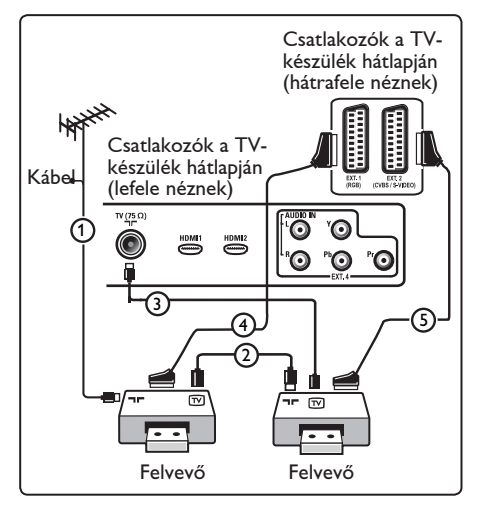

### **32.4 Műholdvevő csatlakoztatása**

### **SCART-kábel segítségével**

**1** Csatlakoztassa az  $(1)$  és  $(2)$ antennakábelt az ábrán látható módon.

2 Csatlakoztassa a műholdvevőt az **EXT1** vagy **EXT2** csatlakozókhoz egy SCART kábel segítségével (3).

 $\left| \mathbf{3} \right|$  Nyomja meg a távirányító  $\left( \mathbb{A}^{\vee} \right)$  gombját a forráslista megjelenítéséhez.

4 Nyomja meg a ▼ gombot a **EXTI** vagy **EXT2** kiválasztásához, majd az  $\blacktriangleright$ /  $(\alpha \land$ gombot a kiválasztás megerősítéséhez.

### **Komponens videocsatlakozó segítségével**

Lásd: DVD-lejátszó, műholdvevő vagy kábeldekóder csatlakoztatása, 46. oldal.

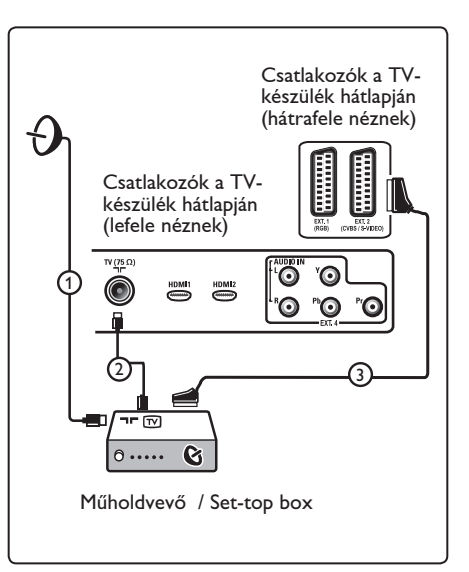

#### **32.5 DVD-lejátszó, kábeldekóder vagy játékkonzol csatlakoztatása**

#### **HDMI-csatlakozó segítségével**

HDMI - ez a digitális kép és hang egyesítésének új, vezető helyen álló szabványa.

- 1 Csatlakoztassa HDMI-berendezését a HDMI-csatlakozóhoz.
- 2 Nyomja meg a távirányító  $\left(\begin{array}{c} Av \end{array}\right)$  gombját a forráslista megjelenítéséhez.
- **8** Nyomja meg a **▼** gombot a **HDMI** 1 vagy **HDMI 2** kiválasztásához, majd az ►/ (0K) gombot a kiválasztás megerősítéséhez.

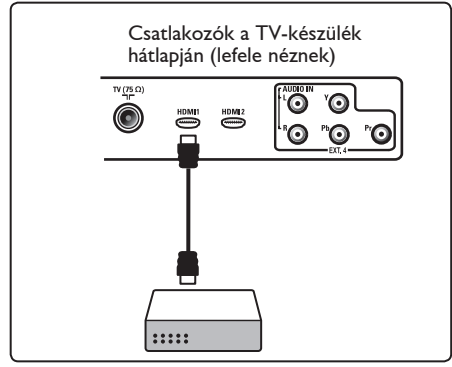

**32.6 DVD-lejátszó, műholdvevő vagy kábeldekóder csatlakoztatása** 

#### **Komponens videocsatlakozók segítségével**

- 1 Csatlakoztassa a három komponens videokábelt  $(1)$  a DVD-lejátszó YPbPr aljzataihoz, illetve a televíziókészülék Y, Pb és Pr aljzataihoz az **EXT4**  csatlakozón.
- 2 Csatlakoztassa az audio kábelt a DVD audio aljzatába, valamint a TV-készülék bal- és jobb oldali audio csatlakozóiba  $EXT4$   $(2)$  .
- 3 Nyomja meg a távirányító (AV) gombját a forráslista megjelenítéséhez.
- 4 Nyomja meg a ▼ gombot a **EXT4** kiválasztásához, majd az  $\blacktriangleright$ / ( $\alpha$ K) gombot a kiválasztás megerősítéséhez.
- 5 Kábeldekóder és/vagy műholdvevő esetében csatlakoztassa a televíziókábelt és/vagy a műholdvevő kábelét  $(3)$ valamint az antennakábelt  $(4)$ .

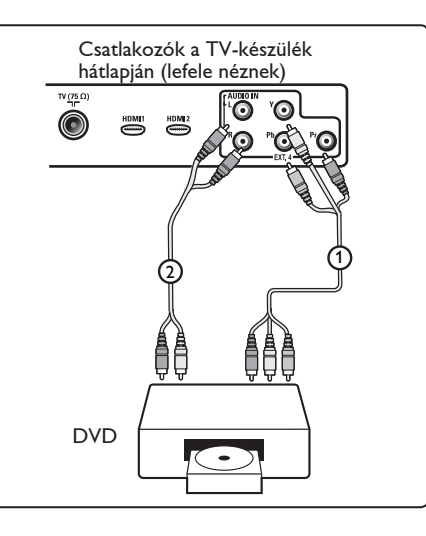

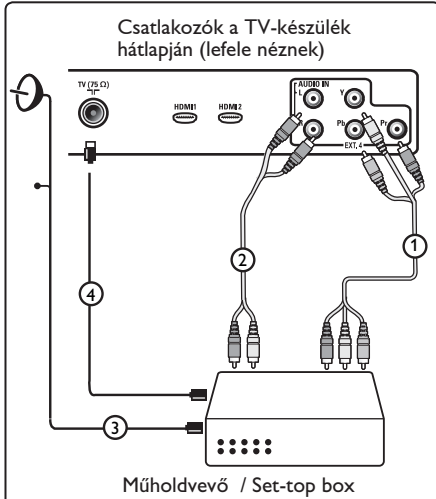

### **Megjegyzés**

- a kábelek gyakran színkóddal vannak ellátva. Csatlakoztassa a pirosat a piroshoz, a fehéret pedig a fehérhez stb.;
- A komponens videocsatlakozó jelölései különbözőek lehetnek a különböző márkájú DVD-lejátszókon. Annak ellenére, hogy a rövidítések különbözőek lehetnek, a B és az R-betűk a kék és a piros komponens jelet jelölik, az Y jelölés pedig a fényerő jelére utal. A meghatározásokra és a csatlakoztatásokra vonatkozó részletes információkért olvassa el a DVD-lejátszó használati utasítását.
- a lejátszás optimális körülményeinek biztosítása érdekében javasolt a berendezést a lehetséges legnagyobb támogatott kijelzési fokozatra állítani.

#### **Figyelem**

ha észreveszi, hogy a kép függőlegesen elmozdul, torzítás vagy színhiány lép fel, ha eltűnik a kép, esetleg az említett hibák kombinációját tapasztalja a képernyőn, ellenőrizze a csatlakozók megfelelő csatlakozását, illetve a csatlakoztatott berendezés felbontásának és a jelszabványának helyes beállítását. Lásd a berendezés felhasználói kézikönyvét.

#### **32.7 PC csatlakoztatása**

### **Megjegyzés**

- Kizárólag a számítógép digitális kimenete csatlakoztatható DVI vagy HDMI kábelen keresztül. A készülék a **VGA csatlakozást nem támogatja**.
- Mielőtt a számítógépet a TV-készülékhez csatlakoztatná, a monitor képernyő frissítési arányát állítsa 60 Hz-re.

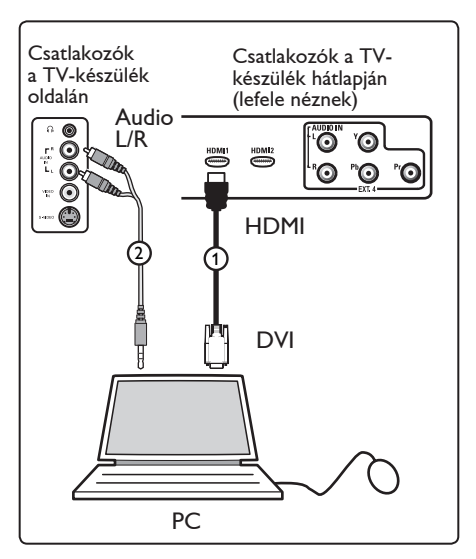

#### **DVI csatlakozóval szerelt számítógép**

- 1 DVI vagy HDMI kábellel csatlakoztassa a számítógépet a TV- (1) készülék egyik HDMI csatlakozó aljzatába.
- 2 Csatlakoztassa az audio kábelt a számítógép audio aljzatába, valamint a TV-készülék bal- és jobb oldali audio csatlakozóiba **EXT3** (2).
- $\left| \mathbf{3} \right|$  Nyomja meg a távirányító  $\left( \mathbb{A}^{\vee} \right)$  gombját a forráslista megjelenítéséhez.
- **4** Nyomja meg a ▼ gombot a **HDMI 1**  vagy **HDMI 2** kiválasztásához, majd az  $\blacktriangleright$ / (0K) gombot a kiválasztás megerősítéséhez.

**Támogatott számítógépes felbontások**

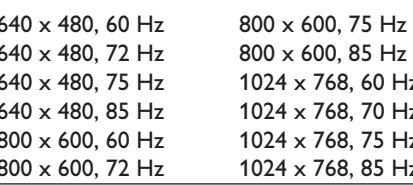

00, 85 Hz 68, 60 Hz 68 70 Hz 68. 75 Hz 768, 85 Hz

**PC felbontás LCD TV-hez. Nem vonatkozik a 20"-os LCD TV-re és a plazma TV-re.**

1280 x 768, 60 Hz 1280 x 1024, 60 Hz 1360 x 768, 60 Hz

#### **32.8 Digitális fényképezőgép, videokamera, játékkonzol csatlakoztatása**

- 1 Csatlakoztassa digitális fényképezőgépét, videokameráját vagy játékkonzolját.
- 2 Mono berendezés esetén használja a **VIDEO**  $(2)$  és (csak) az **AUDIO**  $L(3)$  csatlakozót. Sztereó berendezésnél használja az **AUDIO L** és az **AUDIO R** 3 csatlakozót is. S-VHS minőséghez S-VHS kameráját csatlakoztassa az S-VHS kábellel az S-VIDEO  $(1)$  és az **AUDIO L** / **R**  $(3)$ aljzatokba.

 **Figyelem:** ne kösse be egyidejűleg az  $(1)$  és a  $(2)$  kábelt. Ez a kép torzulását okozhatja.

- **8** Nyomja meg a távirányító  $\left(\begin{array}{c} Av \end{array}\right)$  gombját a forráslista megjelenítéséhez.
- **4** Nyomja meg a ▼ gombot a **EXT3** kiválasztásához, majd az  $\blacktriangleright$ / ( $\alpha$ K) gombot a kiválasztás megerősítéséhez.

Csatlakozók a TV-készülék oldalán

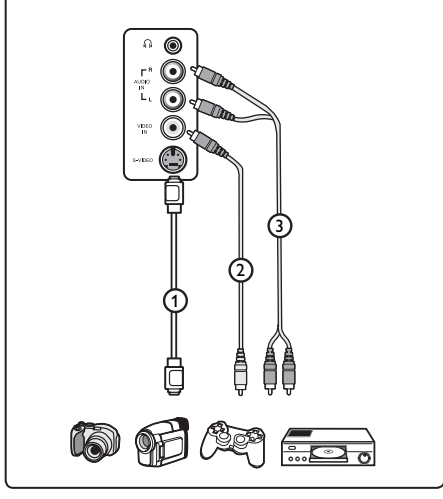

### **32.9 Fejhallgató**

- 1 Csatlakoztassa a fejhallgató dugóját fil az ábrán látható módon.
- 2 A fejhallgató impedanciájának 8 és 4000 ohm között kell lennie. A fejhallgató 3,5 mm-es jack aljzaton keresztül csatlakozik.

# **Tipp**

A távirányító (*\\\iffasigombját*) megnyomva kikapcsolhatók a TV belső hangszórói.

A hang bekapcsolásához nyomja meg újra a  $(\mathbb{K})$  gombot.

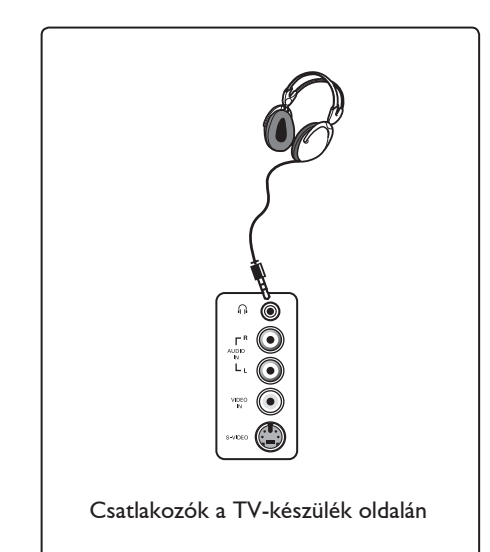

# 33 Hibaelhárítás

Az alábbiakban láthatók azok a jelenségek, melyekkel TV-készüléke használatakor találkozhat. Mielőtt a szervizt hívná, végezze el ezeket az egyszerű ellenőrzéseket.

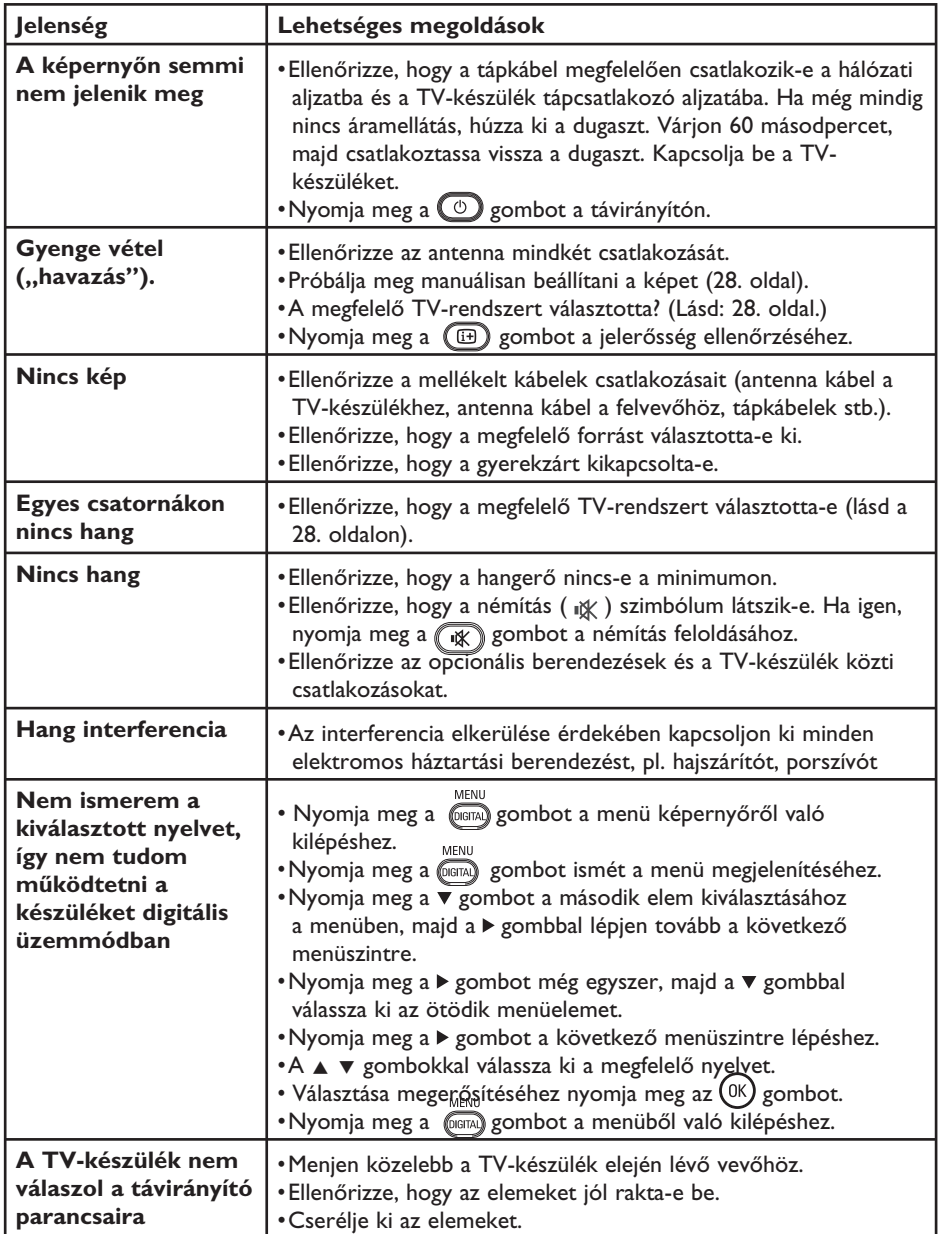

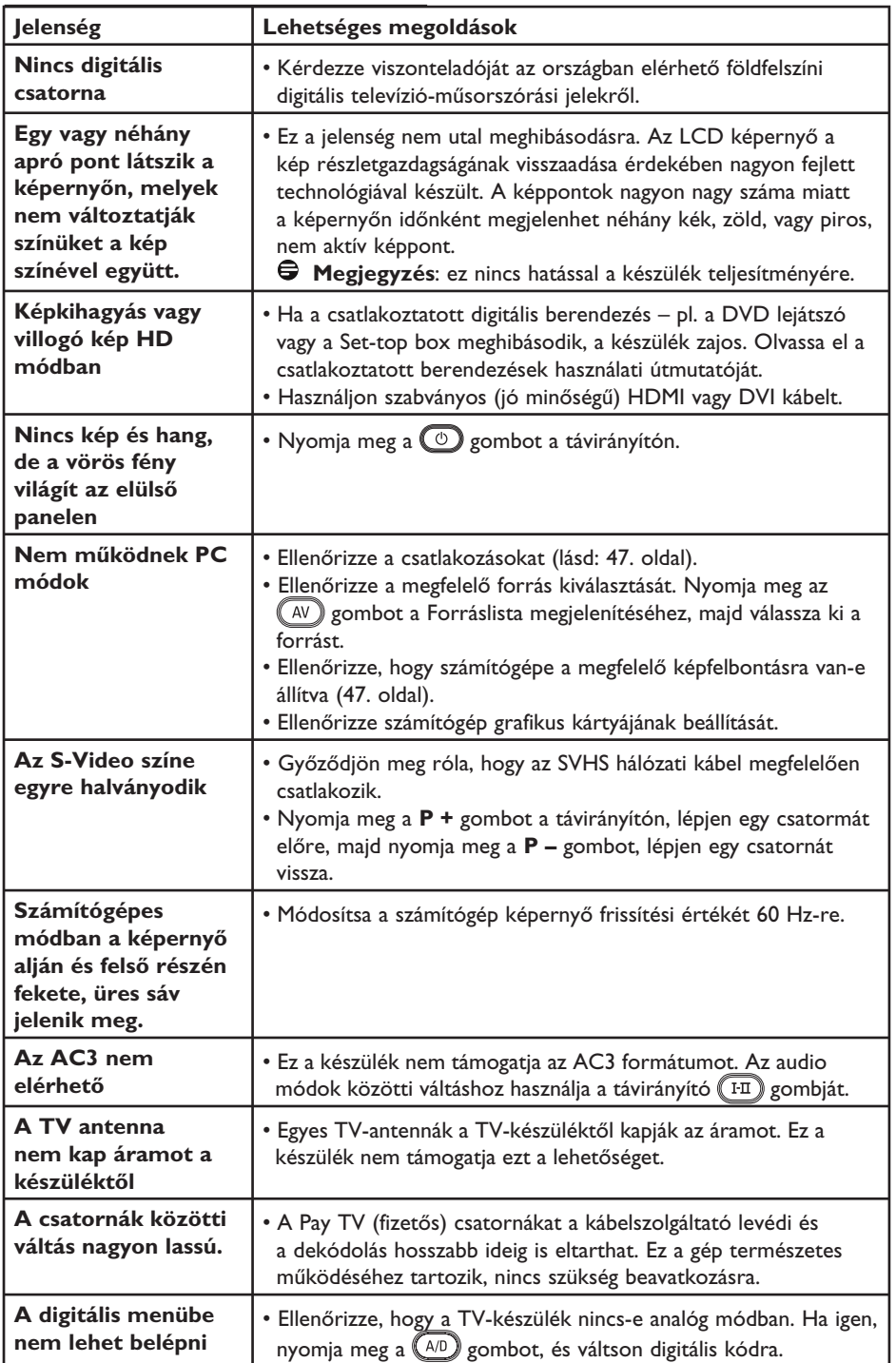

# 34 Kifejezések magyarázata

**DVI** (Digitális vizuális interfész): A Digital Display Working Group (DDWG) által alkotott digitális interfész szabvány, amely az analóg jeleket digitális jelekké alakítja, így azok mind analóg, mind pedig digitális monitoron megjeleníthetők.

**RGB jelek**: E három videojel, a vörös (Red), a zöld (Green) és a kék (Blue), amelyekből a kép felépül. A jelek használata javítja a képminőséget.

**S-VHS jelek**: Két különálló Y/C videojel az S-VHS és a Hi-8 felvételi szabványból. Az Y világosságjelet (fekete-fehér) és a C színjeleket (színes) külön veszik fel a szalagra. A képminőség jobb, mint a szabványos (VHS és 8 mm-es) videóknál, ahol a Y/C jelek egyetlen videojelet eredményeznek.

**16:9**: A képernyő szélességének és magasságának aránya. A szélesvásznú televíziók képaránya 16/9, a hagyományos képernyővel rendelkező készülékeké 4/3.

**MHEG** (Multimédia és hipermédia információkódoló szakértői csoport): olyan multimédiás-hipermédiás információtartalmak kódolt megjelenítésére alkot szabványokat, amelyeket különböző alkalmazások és médiumok használnak. A megjelenítés struktúráját a tartalom határozzák meg.

**HDMI** (Nagyfelbontású multimédia-interfész): Tömörítetlen, digitális audio/video-interfész a tévékészülék és egy HDMI csatlakozóval felszerelt audio/videokészülék között (digitális dekóder, DVD-lejátszó vagy A/V receiver). A HDMI nagyfelbontású video- és kétcsatornás digitális audiojel-átvitelt támogat.

**Rendszer**: A televízióműsorok sugárzása nem egyforma normák szerint történik. Különböző szabványok léteznek: BG, DK, I és LL'. A rendszerbeállításnál (28. oldal) e szabványok közül választhat. Ezek a szabványok nem keverendők össze a PAL és SECAM színrendszerekkel. Európa legtöbb országában a PAL használatos, a SECAM Franciaországban, Oroszországban és a legtöbb afrikai országban jellemző. Az Egyesült Államokban és Japánban az NTSC nevű rendszert használják.

**MPEG** (Mozgókép szakértői csoport): Egy, az audiovizuális információt digitálisan tömörített formában kódoló nemzetközi szabványcsalád betűneve.

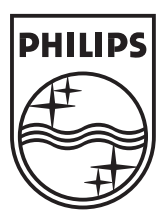

© 2007 Koninklijke Philips N.V. All rights reserved Document order number: 3139 125 38453